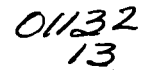

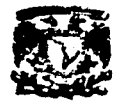

# **UNIVERSIDAD NACIONAL AUTÓNOMA DE MÉXICO**

# **FACULTAD DE INGENIERÍA**

"ELABORACIÓN DEL CURSO DE INGENIERÍA DEL PRODUCTO PARA EDUCACIÓN REMOTA CONCURRENTE."

# *TESIS*

# QUE PARA OBTENER EL TÍTULO DE:

# INGENIERO EN COMPUTACIÓN

# PRESENTA:

ÁLVARO ARVIZU MATA.

**DIRECTOR:** DR. SAÚL DANIEL SANTILLÁN GUTLÉRREZ TESIS CON **DE ORIGENI** 

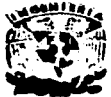

CIUDAD UNIVERSITARIA 2002

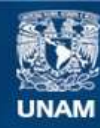

Universidad Nacional Autónoma de México

**UNAM – Dirección General de Bibliotecas Tesis Digitales Restricciones de uso**

# **DERECHOS RESERVADOS © PROHIBIDA SU REPRODUCCIÓN TOTAL O PARCIAL**

Todo el material contenido en esta tesis esta protegido por la Ley Federal del Derecho de Autor (LFDA) de los Estados Unidos Mexicanos (México).

**Biblioteca Central** 

Dirección General de Bibliotecas de la UNAM

El uso de imágenes, fragmentos de videos, y demás material que sea objeto de protección de los derechos de autor, será exclusivamente para fines educativos e informativos y deberá citar la fuente donde la obtuvo mencionando el autor o autores. Cualquier uso distinto como el lucro, reproducción, edición o modificación, será perseguido y sancionado por el respectivo titular de los Derechos de Autor.

# *DEDICATORIAS*

#### A mis Padres:

Le agradezco a Dios haberme enviado al hogar correcto, y a los padres correctos, porque gracias a ellos, a los cuidados de mi madre, a los apoyos y consejos de mi padre. Porque muy a pesar de estar casi vencido, ustedes siempre me apoyaron y creyeron en mi orientándome para lograr mis metas, Les agradezco por todo lo que me han dado, y desde luego por este regalo que me Inculcaron desde niño, el estudio.

#### Gracias Papás.

#### A Rosa Maria:

Por que gracias a ti que me apoyaste desde el momento en que estuvimos juntos hasta el final de este trabajo, no sólo con paciencia, y comprensión sino también porque creíste en mí, colaborando para la realización de este provecto. Porque sin ti no habría logrado llegar hasta aquí, Por todo ello y más ...

#### Gracias Rossy.

#### A Sagrario:

Porque siempre que necesité de una mano, de apoyo y comprensión, tú me lo brindaste.

#### Gracias 5agy.

#### A mis Padrinos:

A ustedes que desde niño siempre me apoyaron al Igual que a un hijo, a tl Madrina que me diste cuidado y atención, y a ti Padrino que creíste en mi y me apoyaste siendo comprensivo y paciente para lograr ésta, mi primer meta.

#### Gracias Padrinos Pedro y Lucre.

A mi Asesor:

Te agradezco Saúl por todo el apoyo, la confianza, la paciencia y comprensión que me brindaste durante el desarrollo y culminación de este proyecto, por todas las facllldades que me otorgaste. Y por tu amistad.

#### Gracias Dr. Saúl 5antillán.

Y a todas aquellas personas que omití, pero que tuvieron algo que ver con este proyecto...

#### Gracias.

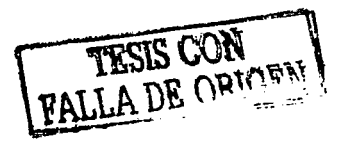

 $\mathbf{I}$ 

# *Índice*

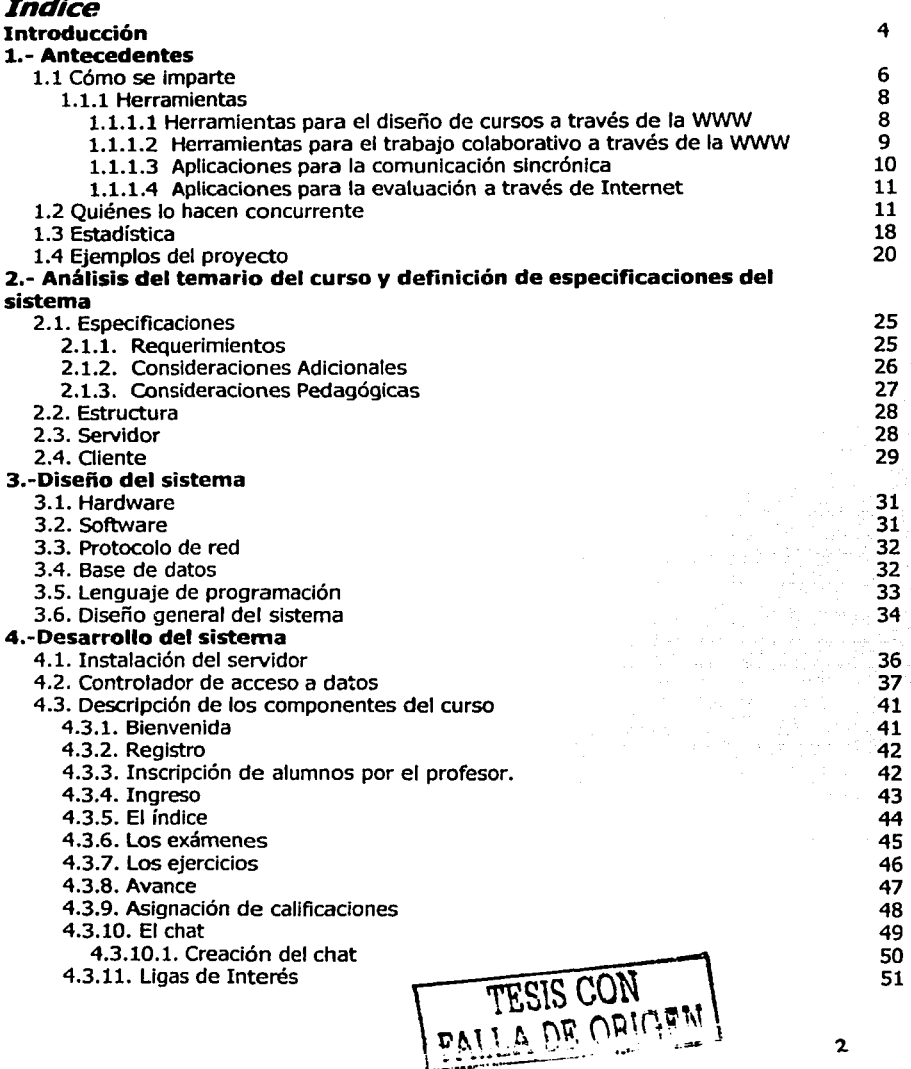

 $\sim$ 

and a company of the many conflict and an  $\mathcal{L}_{\mathrm{max}}$  .

 $\mathcal{A}^{\mathcal{A}}$  , which is the space of the space of the space of the space  $\mathcal{A}^{\mathcal{A}}$ 

-----------------------------------------.....

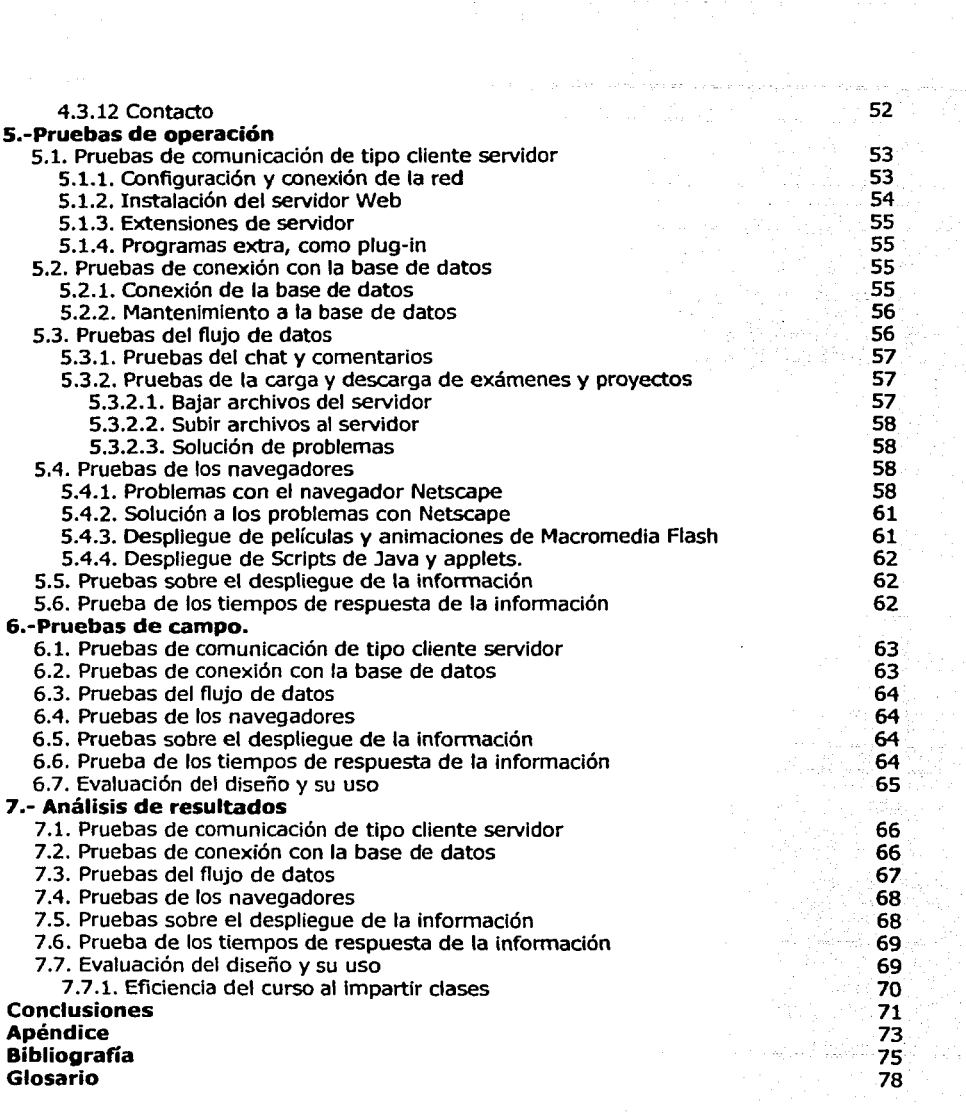

~

また<br>様<br>通信

# *INTRODUCCIÓN*

En el presente trabajo se diseña y desarrolla un curso virtual hacléndolo concurrente, para apoyo a la tarea de enseñanza - aprendizaje para los alumnos y profesores de las carreras de Ingeniería Mecánica e Industrial de la materia de Ingeniería del producto, pero también para todos aquellos que deseen aprender lo referente a la Ingeniería de un producto.

El curso estará apegado a las normas y estándares que se rigen en la actualidad para la creación de aplicaciones en la red, tomando en cuenta factores pedagógicos y estéticos para hacer más exitosa su misión de facilitar y apoyar la enseñanza y el aprendizaje de la materia a los alumnos de la licenciatura y también a los alumnos de la maestría, haciéndolo además concurrente para que no sea necesario tornar el curso de manera presencial, sino combinarlo o bien sólo en línea, sin perder el contacto con los compañeros y con el profesor.

Para lograr su objetivo el curso estará enriquecido con infonnación escrita, imágenes, ilustraciones, procesos gráficos completos, ejemplos prácticos y reales, además de que el alumno desarrollará un proyecto real sobre algún caso particular.

La tesis comienza con el **Capítulo 1,** el cual tiene corno objetivo el analizar lo que es la educación a distancia, cómo y de qué forma es utilizada, cuál es el objetivo esencial de este medio, y en particular la enseñanza de ingeniería del producto. También se analizan las ventajas que aporta a la educación presencial, así corno de las instituciones educativas que hoy en día se complementan con este tipo de sistemas.

En el **Capitulo 2** se establecen los parámetros y especificaciones necesarios para el desarrollo de un sistema de educación a distancia, así como de las herramientas a utilizar del tipo técnico y pedagógico para hacerlo posible, y pueda así contribuir a la enseñanza de la Ingeniería del Producto.

El diseño del sistema se trata en el **Capítulo 3,** pues es aquí donde se discute y compara sobre las herramientas tecnológicas más apropiadas par el desarrollo del sistema, de acuerdo a los alcances establecidos y a los recursos con los que se cuenta.

El desarrollo del sistema es puesto en marcha en el **Capítulo 4,** aquí se descnbe cada uno de los pasos a seguir para la creación del programa principal y los subprogramas, describiendo e ilustrando su funcionamiento con las pantallas del mismo.

------------------------· --------··-------· ·--

En el **Capítulo 5,** se realizan las pruebas de operación del sistema tenninado, describiendo paso a paso cada una de las partes del sistema que fue analizado, y de encontrar errores, la solución que se le dio a cada uno de ellos.

En el **Capítulo 6,** se llevaron a cabo las pruebas de campo, es decir, las pruebas realizadas por los usuarios, probando principalmente su facilidad de uso, su diseño tanto estético, corno didáctico, el contenido de los temas y la aportación al aprendizaje de la materia, siendo éste último el más sobresaliente de todos, pues esta etapa nos permite comparar a los alumnos que tomaron el curso adicional a su clase habitual con los que sólo tornaron su clase normal.

En el **Capitulo 7,** se analizan los resultados obtenidos por las pruebas de campo de manera más detallada, determinando las ventajas y las desventajas de utilizar simultáneamente la educación a distancia con la presencial para la enseñanza de Ingeniería del Producto.

Las discusiones y el recuento de los resultados obtenidos a los largo del diseño, desarrollo y pruebas del sistema son descritos en el **Capitulo 8,** además de algunas recomendaciones a los usuarios de cómo mejorar el uso del sistema y de su mantenimiento.

5.

## **1.1. Cómo se imparte.**

Desde hace algunos años, se viene desarrollando en forma creciente en varios países del mundo la denominada "educación a distancia". Como indica su nombre, la novedad consiste en que los alumnos que estudian bajo esta modalidad pueden cursar sus carreras desde su casa, a partir del uso de computadoras, sin necesidad de concurrir a las aulas de las facultades.

La educación a distancia, se nos presenta hoy como una de las alternativas posibles a la educación tradicional. Surgida hace más de un siglo en regiones con poblaciones muy dispersas, mayoritariamente países anglosajones (EE.UU., Australia, Inglaterra, etc.), los medios de comunicación comúnmente utilizados eran inicialmente el correo y luego la radio.

El concepto de educación a distancia en este trabajo se le toma en su sentido más amplio. El término incluye toda forma de organizar procesos educativos, en donde exista alguna distancia entre quien desea aprender y la institución que enseña.

Se dirige especialmente a aquellas personas que necesitan formarse permanentemente, pero a quienes las limitaciones de tiempo y de desplazamiento dificultan seriamente la posibilidad de acceder a una formación de calidad. o bien para que complementen sus conocimientos adquiridos en un salón de clase, donde no pueden regresar las veces que sea necesario y repasar ese tema que cuesta un poco de trabajo entender o dominar.

Otra ventaja es la económica, pues algunas escuelas locales pueden tener sus propios profesores que impartan el curso de manera simultáneo en sus aulas o bien sólo facilitar a los alumnos el tomar un curso concurrente por Internet y hacer uso de todas las posibilidades tecnológicas incluidas en estos cursos, además los cursos pueden ser estudiados de acuerdo al nivel de cada uno de los alumnos y con ello ahorrarse las molestias de buscar un buen curso de alto nivel de manera local y desde luego el pago de profesores calificados o de becas en el extranjero.

En los primeros meses del año 2002 el presidente C. Lic. Vicente Fox, declaró lo siguiente:

"Computadoras y conexión a Internet para más de dos mil comunidades del país", se comprometió el presidente Vicente Fox Quezada para el resto del sexenio, como opción educativa para 32 millones de personas que requieren completar su educación básica y capacitarse para el trabajo.

-----··-----

TESTS CON

"Utilizaremos una tecnología de primer mundo para convertirnos en una nación de primer mundo", dijo Fox en Los Pinos al instalar el Consejo Nacional de Educación para la Vida *y* el Trabajo (CONEVYT).

El país ha contado "con muchas instituciones, que por años han combatido el rezago educativo, sin éxito", expresó al destacar que el gobierno federal usará las nuevas tecnologías para la fonnación individual.

Las nuevas oportunidades se otorgarán a quienes con más de 15 años de edad buscan mejorar sus Ingresos.

"Hoy es un hecho que la educación rebasa a la escuela, en el sentido tradicional. Ahora la educación se da en las fábricas, empresas, espacios virtuales a distancia, en las comunidades."

La comisión lntersecretarial del Consejo Nacional de Educación para la Vida y el Trabajo coordinará la participación de las secretarías de Educación, Trabajo *y*  Hacienda.

Dijo Fox que "las oportunidades educativas estarán en cada uno de los más de 2 mil 500 municipios (del país, donde) tendremos al menos una `plaza comunitaria', espacio en el que se contará con computadoras, Internet, videos, enseñanza vía satélite *y* universitaria a distancia".

De lo que llamó "plazas comunitarias", el presidente dijo que estos espacios servirán para conectar a las comunidades que han estado aisladas.

Hasta el momento se han establecido 320 "plazas comunitarias", y la meta para este año es que funcionen otras dos mil. "Para el año 2006 (la meta) es tener cuanto menos 20 mil plazas comunitarias".

Por su parte, el presidente del Consejo Nacional de Educación para la Vida y el Trabajo, Ramón de la Peña Manrique, reportó que muchas de esas "plazas educativas" son instaladas en coordinación con el Instituto Nacional para la Educación de los Adultos (INEA), y con el apoyo de organizaciones privadas y sociales.

El funcionario hizo hincapié en que se extenderán certificaciones de estudios a quienes se capaciten dentro de la red de servicios del Sistema Nacional de Educación y capacitación de los Adultos.

El modelo de educación para la vida y el trabajo, agregó De la Peña Manrique, lo han adoptado diez estados de la República, y se espera que en el año 2004 sean 20 entidades las que sigan sus métodos para abatir el rezago educativo.

7

-----·-------------- ---

En el acto de instalación de dicho consejo, De la Peña Manrique expuso ante el presidente Vicente Fox que esa instancia tiene la encomienda de coordinar, promover, vincular y evaluar los programas, mecanismos y servicios de educación permanente de las instituciones que atienden a la educación y capacitación de los adultos. <sup>1</sup>

#### Entornos y plataformas para virtualizar cursos:

Son muy numerosas las instituciones públicas y privadas que constantemente solicitan orientación y consejo respecto a la adopción de determinados entornos o plataformas de aprendizaje virtual. Igualmente, son también innumerables las ofertas de dichos entornos.

Por ejemplo, la Cátedra UNESCO de Educación a Distancia de la UNED, consciente de la necesidad de esa Información, ofrece a las instituciones, organismos públicos, entidades privadas, etc., los enlaces que considera adecuados para el consecuente análisis y selección del entorno virtual de aprendizaje que más se ajuste a las necesidades de cada uno.

Una de estas opciones es la siguiente:

#### **1.1.1. Herramientas.**

A continuación, se presenta un listado de recursos que han sido probados y evaluados en algunas de las actividades formativas puestas en marcha desde el Proyecto Prometeo o desde proyectos derivados del mismo. Se mencionan aquellas aplicaciones que, directa o indirectamente, pueden tener vigencia y aplicabilidad a pesar del ámbito educativo.<sup>2</sup>

Herramientas para el diseño de cursos a través de Internet Herramientas para el trabajo colaborativo a través de Internet Trabajo colaborativo asincrónico Trabajo colaborativo sincrónico Aplicaciones para la comunicación sincrónica Aplicaciones para la evaluación a distancia

#### **1.1.1.1. Herramientas para el diseño de cursos a través de la www.**

Los IDLEs (Integrated Distributed Learning Enviroments) han abierto una nueva área de negocio dentro del ámbito de la formación, ya que son muy nuevos y una serie de compañías están tratando de hacerse con el liderazgo en este nuevo

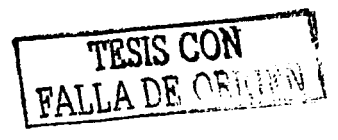

R.

<sup>&</sup>lt;sup>1</sup> Fuente: El Universal por Juan Arvizu Arrioja<br><sup>2</sup> http://prometeo.us.es/

mercado. A continuación se sintetizan los rasgos principales de los siguientes IDLEs.

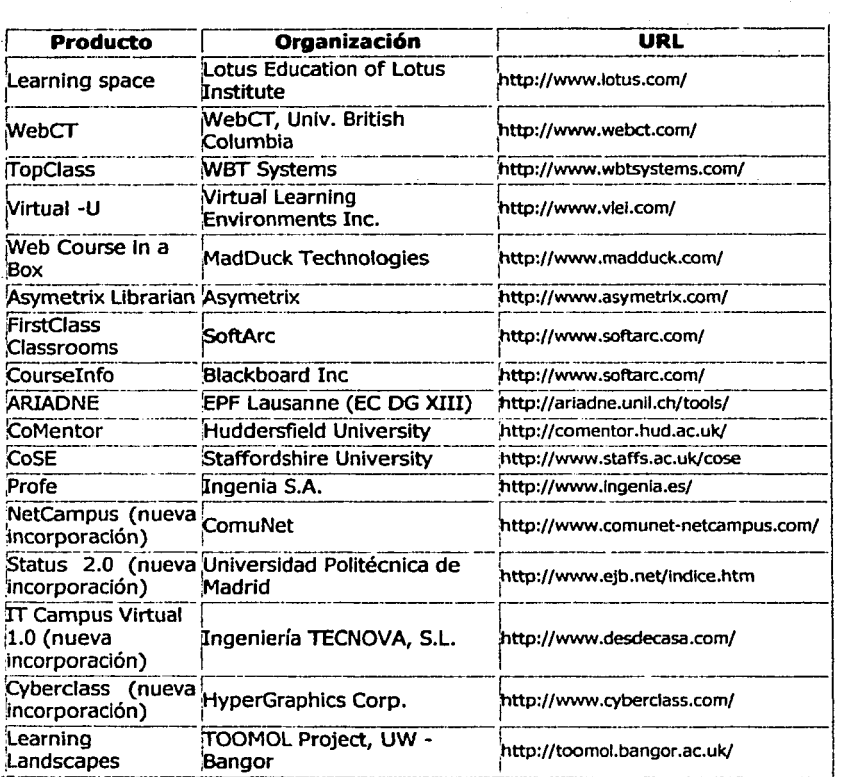

# **1.1.1.2. Herramientas para el trabajo colaborativo a través de la www.**

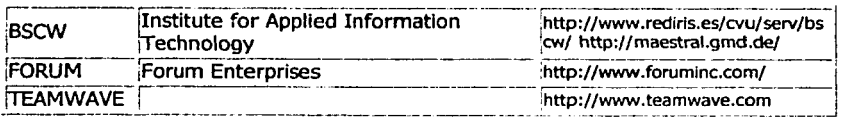

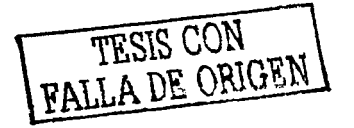

q

-~

#### Eligiendo la opción correcta.

Dado el creciente número de herramientas de desarrollo y de distribución de que disponen los educadores para apoyar la enseñanza basada en Internet y la amplia variedad de enfoques en el uso de la WWW para propósitos educativos, hacer las opciones de software apropiadas puede resultar una tarea tediosa. Por supuesto no hay una respuesta 'correcta'. Tan sólo existen opciones mejores o peores basadas en lo bien que se seleccionen las herramientas para cubrir requisitos tanto organizativos como técnicos que existan.

Cuando las organizaciones se embarcan en un proceso de selección con respecto a este tipo de herramientas, los criterios de decisión se suelen reducir a conseguir las herramientas con las mayores posibilidades técnicas dadas ciertas limitaciones de costo o presupuesto, o según su facilidad de manejo. A continuación se presentan algunos criterios de selección de software propuestos tanto desde un punto de vista organizativo como técnico.

Criterios Organizativos: http://prometeo.clca.es/teleformacion/herramlentas/criterl.htm

Criterios técnicos: http://prometeo.cica.es/teleformacion/herramlentas/criter2.htm

#### **1.1.1.3. Aplicaciones para la comunicación sincrónica.**

Volano Chat: http://www.volano.com

Esta herramienta consiste en un applet de chat integrado en el propio navegador. Su gran ventaja: no necesita la instalación de ningún software adicional y es realmente rápido.

Existen diferentes alternativas para lograr la comunicación sincrónica en Internet. La más conocida de ellas es la instalación de software específico (Ichat, Mire, ICQ,  $etc...$ ).

También contamos con la posibilidad de integrar el chat en la propia web a través de CGis, con el inconveniente de que la lentitud en ocasiones se hace tediosa (y suelen provocar problemas de seguridad en el servidor).

Por último, los appfets de chat (tal cual Volano Chat) son increíblemente buenos, logrando en ciertas ocasiones una efectividad muy alta en cuanto a estabilidad. El inconveniente suele ser el precio, aunque son accesibles para casi todos los bolsillos.

bolsillos. ~t m~ -· \ **1'Ems** "·F~~'"'' \ ~:i~'...! to

Look@me al igual que otros muchos programas similares permiten que un usuario en un ordenador vea en la pantalla lo que otro usuario tiene en la suya. Esta aplicación suena Interesante y práctica. Por ejemplo: Una academia en la que se enseña informática, Internet y demás materias similares necesita generalmente de un cañón de proyección de diapositivas gracias al cual el profesor muestra cómo realizar determinadas acciones en algunos programas, Pues bien, este tipo de programas permite que, ordenadores conectados en red, puedan "verse" los unos a los otros. El alumno en vez de ver la pantalla en la que el profesor muestra las acciones (una única para todo el aula), puede verlas en su propio monitor.

Este tipo de programas permite (dependiendo de las versiones) desde simplemente ver el monitor remoto, hasta utilizar las aplicaciones del mismo aun sin tenerlas instaladas en el suyo. Internet también puede ser beneficiada por este tipo de aplicaciones.

Estas apllcaclones lo único que necesitan para conectarse a un ordenador remoto es su dirección IP. Nos daremos cuenta que cuando hablamos de dirección IP en Internet nos referimos a un número, generalmente del formato xxx.xxx.xxx.xxx que Identifica a cada ordenador conectado a Internet en un momento dado (no hay dos ordenadores que tengan una IP igual. El caso es que existen IP fijas e IP dinámicas.

IP dinámica, eso quiere decir que generalmente la IP varía de una conexión a otra, *y* podemos saber nuestro IP con el comando Winipdg. El número resultante en el apartado IP adress es lo único necesario para que conectemos con otro ordenador.

#### **1.1.1.4. Aplicaciones para la evaluación a través de Internet.**

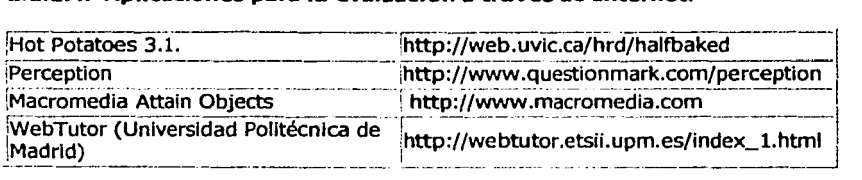

# **1.2. iQuiénes lo hacen concurrente?**

Una selección de sitios donde se ofrecen cursos a través de Internet. En muchos casos, la visita a estos sitios, más que interesar con el fin de realizar algunos de los cursos ofertados, puede sugerirnos formas de actualizar nuestras propias propuestas de formación virtual.<sup>3</sup>

TESIS CON TESIS CON 11

<sup>3</sup> http://www.uned.es/catedraunesco-ead/

Buscador Internacional de Cursos de Aprendizaje a Distancia http://www.dlcoursefinder.com/ES/index.htm A service providedby International WHERE+HOW

Área Interactiva - Cursos gratis y profesionales en la red http://www.areaint.com/

Postgradum. Guía online de formación http://www.posgradum.com

On Developlng New Web-based Courses htto://www.uned.es/catedraunesco-ead/#On Developing New Web-based Course

Online Distance Education Catalog http://www.gnacademy.org/mason/catalog/front.html

Formazion. El Web de la formación empresarial http://www.formazion.com/

InfoFonnación http:l/www.infoemoleo.com/formacion/f busquedas.asp

Mind Edge - Recursos para el aprendizaje adulto *y* la formación continua. b1!:p://www.mindedge.~om/home/home.phtml?sID=04bd28d9abd2d64064c8

Cursos on-line seleccionados por Yahoo http://dir.yahoo.com/Education/Distance Learning/Courses Online/

REDCAPA. Cursos de Actualización a Distancia por Internet. <sup>4</sup>

Otros cursos se dan en las siguientes Instituciones:

La Universidad Abierta de Cataluña (España)

---------------·------------

Ha sido galardonada con los premios Bangemmann Challenge de la Comunidad Europea a la mejor iniciativa europea de formación a distancia (Enero 1997), WITSA (World Information Technology and Services Alliance) a la mejor iniciativa digital mundial 2000, ICDE {lntemational Council for open and Distance Education) de Excelencia a la mejor universidad virtual *y* a distancia del mundo 2001. La Universidad de Stanford. (EEUU)

El Programa de Educación de la Universidad de Stanford para la Juventud de Alto Rendimiento Académico. El Programa de Educación para la Juventud de Alto

4 http://www.ilo.org/public/spanish/region/ampro/cinterfor/newsroom/con TESIS CON FALLA DE ORIGEN  $12$ 

Rendimiento Académico (EPGY) las propuestas basadas en el aprendizaje a distancia por computadora de cursos en matemáticas, física, y la escritura explicativa a nivel elemental, medio, y estudiantes de la escuela secundaria de alto desempeño. Estos cursos se desarrollaron por más de 40 años de investigación en la Universidad de Stanford. Desde 1993 EPGY ha hecho su software del curso ofreciéndolo a las escuelas y los distritos escolares. El software de EPGY puede usarse en la escuela de manera complementaria, existiendo instrucción dentro del aula (de manera presencial) o proporcionar cursos virtuales (no presenciales). Las escuelas pueden usar a sus propios instructores o ellos pueden tornar la ventaja de un sin fin de servicios instruccionales proporcionada por EPGY que usa los últimos desarrollos tecnológicos en aprendizaje a distancia.

#### El Instituto Tecnológico de Massachusetts CEEUU).

El Instituto Tecnológico de Massachusetts (MIT) anunció que en los próximos diez años entregará los materiales de casi todos sus cursos de manera gratuita por Internet. Steven Lerrnan, decano del MIT, expresó que el plan tiene corno objetivo contrarrestar "la privatización del conocimiento". Además, ayudará a mejorar los sistemas de educación superior en los países en desarrollo, expresó el Instituto en un comunicado. Esos materiales induirán notas de conferencia, descripción de cursos, listas de textos didácticos y asignaciones de cada uno de los cursos que van desde ingeniería, arte, humanidades, ciencia y servicios sociales. El MIT aclaró que la obtención gratuita de los materiales a través de Internet no dará al usuario un crédito para su graduación en la materia. Sin embargo, "con el contenido para el uso general se proporcionará un recurso extraordinario, gratuito, que todos podrán adaptar a sus propias necesidades", dijo Charles M. Vest, presidente del MIT. "Consideramos que este material ayudará a la educación en todo el mundo, Incluyendo sus innovaciones en el proceso pedagógico y en el aprendizaje", agregó. El MIT, una de las Instituciones del conocimiento tecnológico de más prestigio en el mundo, dijo que el proyecto se iniciará como programa piloto en los próximos dos años.<sup>5</sup>

<sup>5</sup>Articulo de la Revista Digital "Panorama", España. 6104/01.

FALLA DE ORIGEN

#### La Universidad de Murcia. (España)

Programa de Formación para Postgrado Y Promoción Educativa. Educación Y Fonnación a Distancia a Través de Redes Digitales: Recursos Y Servicios de Internet. (FORMACIÓN ABIERTA y A DISTANCIA A TRAVÉS DE INTERNET).

#### La Universidad Nacional de Educación a Distancia. (España)

De acuerdo con el proyecto CiberUNED de reciente implantación en esta Universidad, se ha apostado por la incorporación de herramientas que posibilitan la educación virtual como complemento a su modelo de enseñanza a distancia. Para ello se utiliza una herramienta de amplias posibilidades avalada por numerosas universidades de todo el mundo, que aporta principalmente la mayor y mejor comunicación entre todos los miembros de la comunidad universitaria, así como un mejor seguimiento de los alumnos y su aprendizaje. De esta manera se consigue vencer uno de los principales inconvenientes de la enseñanza a distancia tradicional y se enriquece el contenido de los materiales.

#### El Instituto Politécnico Nacional. <México)

En julio de 1995 el Consejo General Consultivo del Instituto Politécnico Nacional, anunció la creación de un programa de Educación Continua y a Distancia en el IPN, que respondiera a las necesidades de los egresados de la Institución, los profesionales que se encuentran en et mercado de trabajo y en general de ta sociedad, a través del uso creativo de tecnología educativa y que extendiera el prestigio del Instituto y de sus programas educativos a nivel nacional e internacional. La Visión del Instituto se hace realidad con el campus Virtual Politécnico. Proyecto que se logra llevar a cabo después de las experiencias que se han tenido en la planeación, diseño, desarrollo y transmisión de programas educativos a distancia y de enseñanza en red.

#### La Universidad de Guadalajara. <México)

CEDUCA, Educación Continua y Abierta. La Educación Continua ha pasado de ser una "modalidad educativa", a representar un modelo de vida: el aprendizaje debe, necesariamente, reciclarse sin cesar, para beneficio del Individuo y de su comunidad. CEDUCA así to entiende, y como to ha hecho desde hace diez años en sus aulas, en las empresas y en todos los niveles de gobierno de México, ahora pone en Internet, no sólo una muestra informativa de lo que hace en el occidente del país, sino una serie de cursos que podrán tomarse por este medio.

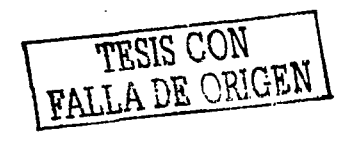

#### La Universidad Nacional Autónoma de México. (México)

La Coordinación de Universidad Abierta y Educación a Distancia de la UNAM. Es la entidad universitaria donde confluye la excelencia académica de los maestros de la UNAM, la experiencia para aplicar los medios digitales a la enseñanza, metodología de la educación abierta, infraestructura educativa en Internet y en videoconferencia interactiva más importante del país.

Cuenta con la riqueza académica de la UNAM, las metodologías de la enseñanza más actualizadas y la tecnología educativa más avanzada.

Ofrece educación abierta, educación a distancia y educación continua a todos los que la requieran, en el lugar y en el momento en que la necesiten. Sus alternativas educativas son flexibles y dinámicas, se distinguen por su excelencia académica y su reconocimiento nacional e internacional.

Responden a las necesidades de aprendizaje de nuestros estudiantes. Están al día en los avances tecnológicos y en las metodologías educativas para mejorar constantemente la educación que se imparte.

En México la UNAM es pionera y líder en educación abierta, continua y a distancia.

#### La Facultad de Ingeniería de la UNAM:

Presenta el primer Diplomado totalmente en linea con autoaprendizaje en material multimedia y con interacción a través de INTERNET. Donde además del curso ofrece Las mejores soluciones a los problemas planteados pues los problemas se publican en el Web, para que puedan ser discutidas por todos los participantes a través de una lista de correo, o de sesiones de discusión en línea (CHAT) con horarios predefinidos, que son el **aula virtual del curso.** La duración de cada curso es de 200 horas, que por las facilidades propias del modo de impartirlo, pueden ser distribuidas con gran flexibilidad por parte del alumno, con el único compromiso de terminar los trabajos establecidos, en un plazo no mayor a ocho meses, a partir de la fecha de inscripción.

#### Justificación

El mundo está en constante movimiento y la tecnología cada día está presente de manera natural en nuestras vidas. Las universidades no están al margen de estos cambios y deben aprovechar las oportunidades que el ambiente actual ofrece.

El introducir tecnología en las universidades es una decisión estratégica que debe ser tomada por la dirección general o la rectoría más que por el área de Informática. La tecnología es un soporte a los procesos educativos y

TESIS CON 15

administrativos, pero implica un diseño de los mismos para posteriormente definir la tecnología a utilizar. <sup>6</sup>

Se enfoca en el nuevo sistema de formación no presencial, que ofrece cursos de desarrollo profesional.

Internet fue el medio tecnológico de más rápido crecimiento del final del siglo XX. El número de usuarios creció de manera espectacular en casi todo el mundo, aunque Estados Unidos, la Unión Europea y Japón fueron los países que acapararon a más del 90 por ciento de quienes navegaron alguna vez por la Red.

Sin embargo, al decir de los expertos, no ha adquirido la categoría de "medio de comunicación de masas", como lo han adquirido desde hace décadas la televisión y la radio de libre acceso. Ellos esgrimen, como argumento definitivo, la quiebra estrepitosa de muchas empresas que abrieron portales de la Red en Estados Unidos, donde, según las fuentes oficiales, entre el 25 y el 30 por ciento de la población adulta ya navega, conversa o, incluso, efectúa sus compras por la Red.

Que no sea publicitariamente un medio masivo de comunicación por el momento, no significa que no llegue a serlo al término de la primera década del siglo XXI. Muchos trabajan para que así sea. Por lo pronto, se ha hecho una revisión exhaustiva para identificar todos los puntos débiles que impiden a Internet ofrecer el acceso gratuito en sus servicios básicos de consulta, documentación e intercambio de información al número suficiente de usuarios y así volver redituables las millonarias inversiones que supone la creación de cualquier portal o empresa del ciberespacio.

Entre los muchos documentos que navegan por Internet, sobresale un catálogo realizado por el experto Jakob Nielsen Cwww.useit.com/alertbox/9605.html). En él se enlistan los errores más comunes de lenguaje, diseño o construcción lógica que aparecen en las páginas de Internet y que dificultan el aprovechamiento de las condiciones tecnológicas del medio, la cantidad de información disponible y las capacidades de lectura de los usuarios.

Por sólo mencionar algunos, destaca la presencia excesiva de imágenes animadas y de textos activos, las direcciones excesivamente largas y complicadas, los enlaces que no funcionan, las informaciones mal distribuidas o no actualizadas. Los usuarios todavía se quejan de la interrupción constante de las comunicaciones (60%) y, más aún, de la lentitud de acceso a las informaciones (68%).

También se hace referencia a la pobreza y limitación de los contenidos; el hecho de que se ofrezca una enorme cantidad de datos no significa que ellos sean verdaderos, útiles o necesarios. En ningún caso debe confundirse la cantidad de la

TESIS CON

<sup>6</sup> www.ciberhabitat qob mx

Información disponible con la información necesaria. Nada más lejos de la realidad que la idea propagandística tan extendida de que "en la red tenemos toda la Información".

Muchas informaciones necesarias no están aún disponibles en la red, y algunas de ellas ya están fuera del alcance de muchos por sus costos de conexión o de acceso. Es absurda la sugerencia de que la búsqueda y la navegación a través de la Red han de cumplir satisfactoriamente las necesidades informativas de los usuarios. Es la gran falacia de la llamada sociedad de la información: la confusión entre la oportunidad tecnológica de acceso y la obtención de la información necesaria, asegura Nielsen.

Por otra parte, una limitación más es la constante aparición de contraseñas o condiciones de acceso a las informaciones disponibles. Para muchos, esta medida va en contra del principio original de la Red: el intercambio gratuito de información, aunque puede justificarse por los altos costos que implica colocar dicha información en el ciberespacio.

Aún hay más: la "multiplicación" de los documentos disponibles en Internet es verdaderamente monstruosa. En el año 2000, cien millones de computadoras proveían de información a la Red. Esto Imposibilita la fácil consulta de la mayoría de los temas. NI qué decir que resulta casi imposible seleccionar un documento de entre los 540 mil 520 que existen para la palabra "átomo".

Las "universidades virtuales" que ofrecen licenciaturas, maestrías y doctorados en muchas especialidades científicas y tecnológicas son otro buen intento para ampliar los ámbitos de la Red. Por desgracia, todavía no han sido acogidas con plenitud.

Aunque Internet se convierte cada día en la "gran memoria digital del mundo" o en el "gran centro de documentación mundial", accesible al momento sin importar las distancias físicas, poco a poco se deberán dedicar nuevos recursos para lograr la progresiva "digitalización" de los antiguos fondos informativos que ha acumulado el ser humano (libros, revistas, películas), hasta ahora de acceso restringido en las mejores bibliotecas del mundo, y ponerlos a disposición gratuita o a la venta en la Red.

El acceso masivo a Internet está lejano todavía si se considera que son muchos los países que, por diversas causas, no han dado un impulso significativo a las tecnologías computacionales, en general, y a Internet, en particular. Esto no sólo se presenta en países subdesarrollados como Kenla, Ghana, Senegal y Nigeria, en los que no más de diez mil usuarios navegan por Internet, sino también en China o la India, en los que, en conjunto, no hay más de treinta mil cibernautas.

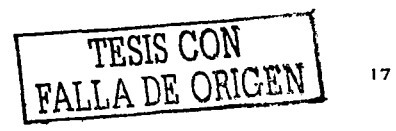

Por otra parte, Internet es una torre de Babel informática en la que todavía no se borran del todo las barreras del idioma Aunque no se sabe bien a bien qué porcentaje representa la Información escrita en Inglés, se puede inferir que no menos del 60% de sus contenidos está en ese idioma, pues los angloparlantes representaban en el año 2000 aproximadamente el 59.2% de los usuarios. La desproporción se hace más evidente al considerar que los angloparlantes en el mundo representan apenas el 8.3% de la población mundial.

Un último aspecto se refiere al contenido de lo que se transmite por Internet. No hay manera de probar si lo que se baja de un cibersitlo es correcto, preciso, verdadero, serio o de broma. Es muy frecuente que, al consultar más de dos fuentes, no concuerden los datos sobre la fecha de nacimiento o muerte de un personaje, o sobre el número de habitantes de una localidad o su ubicación.

Ni qué decir de la ortografía; parece que ésa es una deficiencia universal que se da en todos los idiomas. <sup>7</sup>

# **1.3. Estadística.**

En la Universidad de Bournernouth el 80 % de los alumnos que deciden tornar el curso concurrente de Ingeniería del producto, consiguen empleo en al menos tres meses, ganando al inicio de 15,000 a 20,000 libras esterlinas. Y tiene un 81% de posibilidades que los alumnos que toman el curso, tendrá empleo asegurado.

Aunque, en apariencia, parezca un proyecto para el futuro, la "educación a distancia" tiene ya en el presente un desarrollo muy importante. En Turquía, hay 580 mil estudiantes a 'distancia', 350 mil en Indonesia, 242 mil en la India, 217 mil en Tailandia, 211 mil en Corea, 530 mil en China. También en nuestro país hay ejemplos que muestran este desarrollo. En la Facultad de Ciencias Económicas de la UBA hay 10.000 estudiantes a 'distancia' y, recientemente, la Universidad de Qullmes ha dispuesto que dos carreras se cursen exclusivamente bajo esta modalidad.<sup>8</sup>

En cuanto al uso de Internet debemos decir que después de EE.UU. con un número de usuarios que asciende al 80% de su población lo sigue Chile con el 23% y Argentina con el 22% el resto de Hispanoamérica se encuentra por debajo del 10% llegando en algunos casos como Bolivia a menos del 1 %. En Argentina el 38% de usuarios se encuentran en la Capital de la república en tanto que el 28% se ubica

7 Revista Conozca Más

<sup>8</sup> Articulo: Educación a distancia: El negocio del siglo. Gabriel Solano. /Clarín. Argentina.

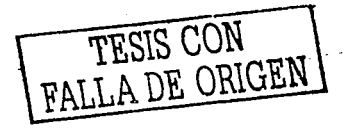

en los alrededores de la misma, el 36% restante se distribuye en el resto del territorio.<sup>9</sup>

EDUPSI.com, Programa de Seminarios por Internet. (Psicología). Estadísticas de las inscripciones, a noviembre de 1988: El total de participantes, hasta el 31 de agosto de 1998, en nuestro programa de seminarios por Internet, es de 2623 (1963 profesionales y 660 estudiantes avanzados). Total de inscritos al 31/10/98: 2623. El promedio de inscriptos por seminario es de 120. cada participante está inscripto, en promedio, en 2 seminarios.

#### En México

La Universidad Virtual (UV) del Sistema Tecnológico de Monterrey es una institución de educación superior basada en un sistema de enseñanza - aprendizaje que opera a través de las más avanzadas tecnologías de telecomunicaciones y redes electrónicas. La UV ofrece cursos a nivel profesional, programas de maestría y doctorado y educación continua con el objetivo de apoyar a los campos del propio Tecnológico y de proporcionar educación a diferentes ámbitos de México, Latinoamérica, Estados Unidos y canadá.

Para lograr que sus alumnos sean capaces de generar su propio conocimiento y desarrollar sus propias habilidades, la Universidad Virtual ha puesto en práctica en todos sus cursos, modelos educativos que convierten el proceso centrado en la enseñanza, en uno centrado en el aprendizaje colaborativo en donde el profesor, más que enseñar, diseña experiencias, ejercicios y actividades que permiten y fomentan la colaboración. Éstos son principalmente cursos en línea y, en algunos casos, apoyados de la transmisión satelital.

Con un total de 12 maestrías y un doctorado en las áreas de Educación, Administración e Ingeniería y tecnología; proyectos enfocados a empresas, como el Aula Virtual Empresarial (AVE) y los Programas Empresariales Exdusivos (PEE), y programas para el desarrollo y la actualización de habilidades docentes la UV llega a 29,887 alumnos en 730 sedes receptoras localizadas a lo largo del Continente Americano. <sup>10</sup>

La compañía IBest seleccionó al sitio web de la Universidad Autónoma de Yucatán (UADY) entre los 10 finalistas de la categoría de Educación / Formación de la Tercera Edición 2002 del premio mundial de Internet. <sup>11</sup>

- <sup>10</sup> Fuente: http://mte.ruv.itesm.mx<br><sup>11</sup> Fuente: www.universia.net.mx
- 

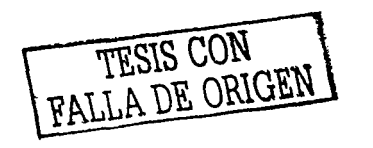

 $1<sub>Q</sub>$ 

<sup>9</sup> FEDRA. Fundación Educación a Distancia de la República Argentina. "'Perspectivas en Ibero América, frente al impacto tecnológico, en el proceso de formación y capacitación"'. Por Marta Leyria e lvan Slegmann

## **1.4. Ejemplos de proyectos.**

CURSO POR INTERNET "LOS COSTOS EN LA CONSTRUCCIÓN" Impartido por la División de Educación Continua de la Facultad de Ingeniería de la UNAM. Institute of Design. Curso de Diseño de Producto Avanzado. <sup>12</sup>

Instituto del diseño en Suecia, imparte vía remota el curso de diseño del producto y le da el enfoque de continuidad del curso de la licenciatura, pero en un plan Industrial, ofreciéndolo a personas que deseen trabajar como consultores en asuntos de estética del producto.

El curso combina el plan avanzado del curso con análisis del problema, creación y visualización, así como el enfoque hacia la dirección del proyecto, también le dan el enfoque hacia la economía, la imagen y la identidad de la demanda del mercado.

Con las tareas se pretende adquirir experiencia y conocer la experiencia del mundo comercial. Y la sección de estudio de mercado.

Universidad Bournemouth: la filosofía general del curso es producir graduados que puedan diseñar y desarrollar productos que generen bienestar y que sean potencialmente comerciales. El curso se imparte a nivel maestría en 3 años, los cuales están estructurados de la siguiente manera:

 $1^\circ$  año:

- \* Diseño de comunicaciones
- \* Materiales y proceso de materiales I
- \* Diseño y contexto
- \* Ciencia aplicada y tecnología
- \* Método de diseño y proyectos

2° año:

- \* Diseño por computadora
- \* Materiales y proceso de materiales Il
- \* Diseño y contexto II
- \* Ciencia aplicada y tecnología II
- \* Métodos de diseño y proyectos 11
- \* Prácticas industriales (colocación industrial)

3° año:

- \* Prácticas de diseño profesional
- \* Estudio de diseño tecnológico
- \* Proyecto individual
- \* BSc

\*Proyecto grupal

<sup>12</sup>dh.umu.se

TESIS CON TESIS CON  $20^{\circ}$ 

- BA
- Sistemas tecnológicos y materiales
- Disertaciones.

#### ITESM

La Maestría en Tecnología Educativa es un programa académico de la Universidad Virtual del Sistema Tecnológico de Monterrey totalmente en línea.

#### http://www.ruv.itesm.mx/

Impartido por especialistas del Tecnológico y la Universidad de British Columbia en Canadá, que enfoca sus esfuerzos a la transformación de los procesos educativos apovándolos fuertemente en las nuevas tecnologías.

La Maestría en Tecnología Educativa tiene como fin contribuir al cambio en los paradigmas educativos latinoamericanos, para apoyar así a la formación de  $personaS$  con *habilidades* de autoaprendizaje, pensamiento crítico, trabajo en equipo y utilización de nuevas tecnologías.

En seguida en la Fig. 1 se muestra una gráfica del crecimiento del uso de Internet **10. nuestro país y en qué sectores es más usado.** 

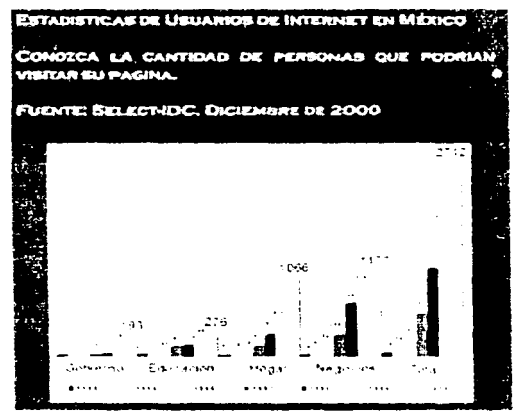

**Fig.1** Creamiento del uso de Internet en los diversos ambitos.<sup>4</sup>

http://www.intercreation.com/estadisticas.ntml

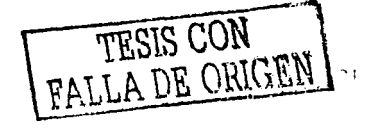

#### Definiciones de algunos términos:

#### **Educación por Internet:**

Internet nació en parte como un medio de comunicación entre investigadores universitarios para que pudiesen comunicar y transmitir sus trabajos. Por esta razón, Internet ha sido empleada durante mucho tiempo en universidades por investigadores, profesores y estudiantes. La gran mayoría de las universidades proporcionan cuentas de Internet a sus estudiantes. Un porcentaje elevado de las personas que acceden a Internet son, de hecho, estudiantes universitarios y otras personas relacionadas con universidades.

Internet no solamente se emplea para compartir información y trabajos de investigación, ya que los estudiantes ahora pueden realizar cursos con valor académico sin tener que pisar un aula y hacer exámenes por medio de Internet.

#### **Universidad Virtual:**

A través de la producción de cursos y programas educativos por medios electrónicos, con la intervención de equipos multidisciplinarios integrados por expertos instructores, asesores instruccionales, coordinadores de programas y productores es como se compone una Universidad Virtual, que desde luego su función es impartir cursos virtuales con validez de estudios.

#### **Aula Virtual:**

El Aula Virtual puede definirse como un sistema innovador de educación a distancia, orientado a mejorar la comunicación, incentivar el aprendizaje interactivo y personalizado, e! análisis crítico, y enfatizar el trabajo en equipo, a través de la Internet y de medios satelitales.

Bajo esta definición, el estudiante puede cursar asignaturas desde la Red Internet, enviar preguntas concretas o participar en grupos de discusión, navegar a través de las páginas electrónicas del curso y disponer de bibliografía, material didáctico, simulaciones y videos.

Todo esto le proporciona mayor riqueza de conocimientos, reduce la distancia geográfica con sus profesores y compañeros, e incrementa el tiempo de orientación que los docentes pueden dedicarle de manera personalizada.

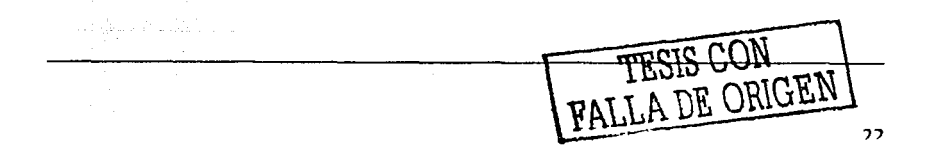

-------------- - -.........

#### **Curso Virtual:**

Con el apoyo de herramientas multimedia, esta tecnología de fácil acceso y con cobertura a nivel mundial, también se utiliza con frecuencia en la impartición de ciertos cursos a distancia, o bien como tecnología complementaria a otras; autoaprendizaje dirigido, que se apoya en material multimedia y con interacción a través de Internet.

#### **Curso en línea:**

Es un curso estático en la red, es decir, una página que contiene toda la información o temario de un determinado curso donde el alumno sólo puede leer el contenido Ingresando a la página vía Internet donde se encuentre el curso.

#### **Curso Interactivo:**

Es un curso en línea sólo que con la ventaja de que el alumno puede consultar a un profesor vía correo electrónico, o bien llenando formularios, donde el código de la página contempla evaluar el resultado del formularlo llenado, y en el mejor de los casos existe material multimedia en el curso, como videos, gráficos animados, etc.

#### **Curso concurrente:**

Que no sólo sea un curso estático por Internet o un curso dinámico, sino que sea un curso concurrente, es decir, que los alumnos puedan tomar el curso de manera remota desde diversas localidades y puedan trabajar en equipo, o bien tener contacto con el profesor.

#### **Fonnación no presencial:**

Esta educación es la que se puede impartir en una universidad virtual, es decir que el alumno por medio de un aula virtual puede tomar cursos de carácter formativo y con cierta validez por parte de la universidad.

Esta educación no sólo puede ser por Internet, sino que también pudiera darse con herramientas multimedia, como una presentación o un curso por diapositivas o de cualquier otra forma donde el alumno no tenga contacto con los demás alumnos, ni con el profesor, pero sobre todo que no ponga ni un pie en un aula.

-~----·-------------------------- - ------ --- ---···---~~-- --

TESIS CON FALLA DE ORIGEN

23.

#### **Formación 5emi - Presencial.**

Esta forma de aprendizaje es la tradicional, donde el alumno acude a un aula, con varios compañeros *y* uno o varios profesores les imparten cátedra, pero además para complementar sus conocimientos, ellos toman alguno de los cursos por la red o por alguna herramienta multimedia fuera del aula.

 $T\text{ESIS CON}$ FALLA DE ORIGEN | 24

# *CAPÍTULO 2. ANÁLISIS DEL TEMARIO DEL CURSO Y DEFINICIÓN DE ESPECIFICACIONES DEL SISTEMA*

# **2.1. Especificaciones.**

La idea fundamental es desarrollar un sistema de enseñanza a distancia por computadora de manera concurrente para impartir de forma complementaria el curso de "Ingeniería del Producto".

### **2.1.1. Requerimientos.**

Las condiciones que el profesor considera como necesarias son:

- o Que el curso sea atractivo, pero fácil de interactuar con él.
- $\Box$  Se pueden inscribir al curso simultáneamente 20 alumnos, pero no hay límite por capacidad del sistema, sino por organización del curso.
- o El curso debe realizarse en un semestre de aproximadamente 16 semanas.
- $\Box$  Que todo el que tenga acceso a Internet y cumpla con los perfiles necesarios pueda Inscribirse al curso.
- $\Box$  Que los alumnos que toman el curso puedan ser evaluados y desarrollen un proyecto que será entregado al final del curso.
- o Que los alumnos tengan acceso a la información siempre y cuando el profesor les autorice los perrnisos (Login y Password).
- $\Box$  Que los alumnos tengan como herramientas de aprendizaje lo siguiente:
	- o Ejemplos.
	- o Ejercicios.
	- o Exámenes.
	- o Ilustraciones.
	- o Uso de chat.
	- o Formación de equipos de trabajo para desarrollo de tareas y proyectos.
- o Que el profesor pueda tener acceso a toda la información, a las evaluaciones de los alumnos, al chat, y sea él mismo quien evalúe y asigne las calificaciones a los alumnos, así como también otorgue los permisos de acceso al sistema.
- O Que se pueda dar mantenimiento al sistema de forma simple y sin requerir a un especialista.
- o Que las evaluaciones y los ejercicios se puedan (enviar y re-enviar para poder) modificarlas cada vez que el profesor así lo considere.

---------------------------·---------------·---- -·-·- -

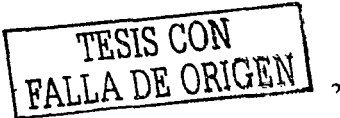

#### **2.1.2. Consideraciones adicionales.**

Es Importante señalar estos puntos que serán también importantes para el desarrollo del sistema, ya que de estos dependerá la facilidad en el proceso.

Tema: Es el del curso predefinido para este proyecto, llamado *Ingeniería del*  Producto, el cual se necesita impartir en la Ciudad de México, y en el estado de Monterrey, pero por este medio se podrá difundir a más puntos.

Objetivo de enseñanza del curso: El objetivo del curso, es primero que sirva de herramienta de ayuda al profesor para impartir el curso de manera simultánea al impartido en un aula de manera tradicional. Sin embargo el más Importante es que el alumno pueda a través del curso adquirir los conocimientos para poner en el mercado, un producto, pasando por las etapas de desarrollo de la idea, diseño, costos del proyecto y rentabilidad, producción del mismo, comercialización, etc.

B.eciu:s2s: Puesto que el curso se impartirá de manera remota, sólo se requiere de un equipo servidor con características mínimas definidas (PC con procesador Pentium JI o equivalente a 400 MHz, o superior, 64 MB de RAM, Fax módem a 28.8 Kbps y 100 Mb libres en disco duro) y, en caso de ser necesario, se utilizará el centro de cómputo de la escuela donde se imparta el curso.

Cooocimientos de cómputo: Por parte del usuario no es necesario que tenga demasiados conocimientos, tan sólo con saber usar un navegador para Internet, es decir un nivel básico. Por otra parte, el profesor tendrá tan sólo que tener conocimientos suficientes para actualizar la información, tal como las evaluaciones y los resultados de las mismas. Por estas razones el sistema debe ser fácil de utilizar, sin dejar de ser atractivo.

Visión a futuro: Aunque los conocimientos del curso son reglas e ideas vigentes, no obstante estas tendencias se irán moviendo con las de la tecnología y el mercado para el cual se desarrolla, por este motivo será necesario modificar, agregar o cambiar el contenido del curso, así se garantiza que el curso tendrá infonnación innovadora y a la vanguardia en tecnología. Por esta razón este proceso debe ser lo más fácil posible para el profesor.

Elexibilidad de operación: Como el sistema se podrá utilizar de manera paralela al curso impartido por el profesor de manera presencial, este curso podrá ser tomado por el alumno a cualquier hora del día, y desde cualquier computadora que cuente con la conexión a la red. No importando las veces que necesite repasar un tema en particular. Esta característica dará al sistema la suficiente flexibilidad de uso, de acuerdo a las políticas de uso del equipo servidor, es decir, siempre y cuando no se suspenda el servicio de este equipo por alguna razón o norma de la institución educativa.

Otro punto importante a considerar, es que si bien el sistema no sólo se ejecutará en Internet, sino también en una Intranet, es decir de manera local. Se podrá ejecutar de forma simple y flexible en un navegador de Internet estándar. Con esto se asegura que un número Ilimitado de usuarios podrá estar en el sistema al mismo tiempo y dependerán de las ventajas del navegador de los usuarios las prestaciones que ellos obtendrán.

Aunque no necesariamente los grupos serán indefinidos, pero si se considera esta posibilidad, por si dos o más profesores impartieran el curso al mismo tiempo, con grupos de aproximadamente 20 alumnos cada uno.

### **2.1.3. Consideraciones pedagógicas.**

--------------·----

Algunos aspectos serán Importantes para el diseño de la interfaz del sistema, pues el curso además de ser atractivo, debe ser una herramienta didáctica, y no con esto quiero decir que debe ser feo o demasiado simple, y, por lo contrario, no debe ser demasiado cargado de imágenes, animaciones y colores que distraigan demasiado.

- L1 Las fuentes deben ser uniformes y no demasiado adornadas, ni condensadas.
- !J No usar las fuentes en negritas en el contenido, pues esto cansa la vista.
- $\Box$  Que el texto sea de buen tamaño para no forzar la vista, pero no tan grande que requiera de demasiadas pantallas para visualizar un párrafo,
- [] Que el texto esté siempre alineado a la izquierda o bien justificado, pues esto permite una lectura más fluida.
- il Que el color de la letra sea el más legible y sobre todo sea perfectamente contrastado con el fondo.
- CJ Que el fondo tenga colores neutros o pastel, y no incluyan animaciones o efecto alguno.
- C! Que el tamaño de las imágenes sea pequeño en cuanto a bytes, de lo contrario, se retrasaría el tiempo de carga de la página.
- u Que todas las ligas estén bien definidas y de estilo y colores obvios para Identificarlas.
- $\Box$  Que los botones sean homogéneos en todas las páginas y sean visibles y que cumplan con ser funcionales, corno primer requisito, y no sólo adecuadamente estéticos.
- o Que los pasos a seguir para ingresar a la página sean bien definidos y comprensibles para el usuario, sin necesidad de confusiones durante la búsqueda de la información que necesita.

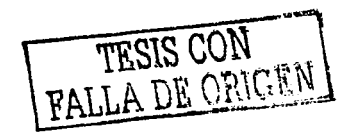

?7

and a complete service of the

Resoluciones de oantalla de usuarios de Latinoamérica·

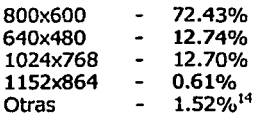

## **2.2. Estructura.**

La estructura de un sistema con estas especificaciones y características puede ser desarrollada sobre la estructura clásica de Cliente - Servidor, el cual se observa en la Fig. 2.

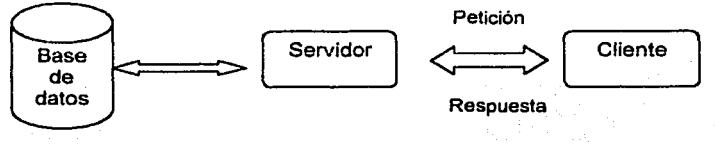

**Fig. 2** Diagrama Cliente - Servidor

Basándose en esta configuración se puede entonces utilizar el sistema tanto a distancia como de manera local sin ningún problema y sin nada de modificaciones a los equipos y al sislema.

# **2.3. Servidor.**

Para el equipo donde se alojará el sistema tendrá que ser un servidor de web, el cual puede ser una PC común, sin requerimientos exagerados en cuanto a su configuración, para los parámetros actuales, con un sistema operativo que permita el alojamiento del sitio y la conexión a una base de datos, así como la comunicación a los dos tipos de redes, (Internet e Intranet).

La seguridad del sistema crecerá a medida en que crezca la complejidad del sistema operativo del equipo servidor, es decir, si se elige un sistema mono usuario, la seguridad será relativa, no así para un sislerna multiusuarios, donde este factor es muy importante.

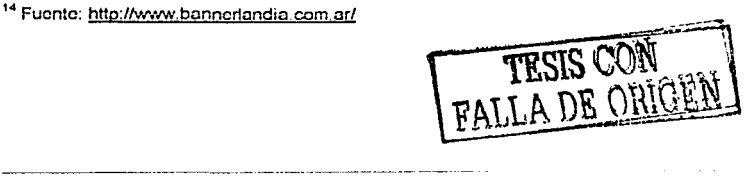

JR

El software adicional que el servidor requerirá, es importante porque primero el sistema operativo elegido debe permitir como ya se mencionó, el flujo de información a través de una base de datos en la red, y además permitir el montaje y mantenimiento del sistema de manera fácil y económica.

El lenguaje en el que se desarrollará el sistema debe ser compatible con Internet, versátil y estético en su interfaz con el usuario para hacerlo atractivo a la vista sin pasar por alto su objetivo fundamental.

El sistema para su mantenimiento debe estar desarrollado en una herramienta de tipo modular, pues al requerir modificar la información de algunos puntos del curso, éste no tiene por qué detenerse en su totalidad.

Los elementos utilizados en el sistema como son imágenes, vídeo, ejemplos, etc., deben ser fáciles de utilizar y sobre todo compatible con casi todos los equipos cliente que puedan existir.

# **2.4. Cliente.**

Los equipos cliente pueden ser muy diversos y simples los requerimientos, tan sólo será necesario que tenga un equipo con conexión a Internet o bien con conexión a la red local, y desde luego un navegador compatible con el sistema residente en el servidor {Este punto no es necesariamente una regla, pues se puede tener un cliente con navegadores para UNIX o Linux, y el servidor tener el sitio en un navegador para Windows). Aquí lo importante será que el navegador del cliente pueda visualizar fa página sin problema alguno.

Es de suponerse que si un equipo cliente tiene conexión a Internet, cuenta con los recursos suficientes para poder utilizar el curso, es decir, cuenta con fax módem, monitor a color, al menos 32 Mb en RAM y quizá, aunque no es Indispensable, de 20 a 50 Mb de espacio libre en disco duro.

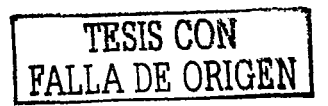

-~----------·· .\_\_\_

#### Propuesta de la interfaz del sistema

En seguida, en la Fig. 3, se muestra una propuesta de la interfaz del sistema, pero únicamente para desplegar el material didáctico del curso, no para los menús *y*  presentaciones.

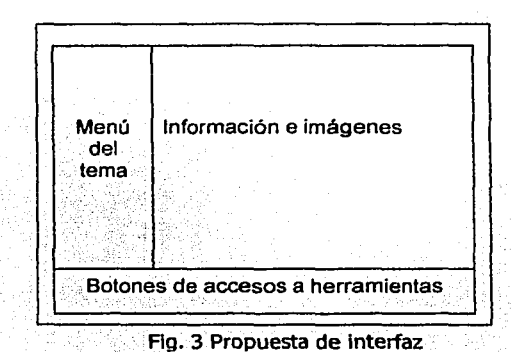

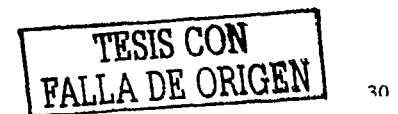

Se hará la recomendación para los requerimientos del equipo servidor, para los cuales el sistema pueda ser alojado sin ningún problema:

## **3.1. Hardware.**

Se recomendará un sistema mínimo con un procesador Pentium II a 400 MHz, o equivalente, con al menos 64 Mb de memoria RAM, fax módem de 33.6 Kbps, *y*  aproximadamente de 30 a 100 Mb para alojar el sistema, así como una tarjeta de red en caso de ser necesario.

# **3.2. Software.**

En cuanto al software, se analizará primero el sistema operativo que contendrá el servidor, debido a que se trata de un sistema para Internet, es necesario que se permita un servidor de web. Además que permita el acceso a múltiples usuarios y que desde luego sea de fácil acceso y bajo costo.

Aunque UNIX es el más eficiente en cuanto a ambientes multiusuarios se refiere, mantiene un riguroso sistema de seguridad de sus usuarios y los permisos que se les pueden otorgar a cada uno de ellos, e incluso monitoreo de las acciones que realiza, desafortunadamente se descartará por tratarse de un SO difícil de operar hasta cierto punto, pero tal vez el principal motivo sea que por ser tan robusto resulta un sistema muy caro para los fines que se persiguen en este proyecto.

La misma plataforma de trabajo se ve en Linux, pues esta basado en el sistema anterior, y cumple con algunas características importantes, como el costo (la licencia de uso no implica ningún pago, pues es un SO libre), el entorno de trabajo multiusuario, además satisface todas las expectativas de seguridad y trabajo concurrente, la única desventaja por la cual tampoco resulta el SO más viable es que su ambiente de desarrollo y de trabajo es muy poco amigable y darle una interfaz agradable al sistema seria muy complicado, aunque ese no sería el problema más importante, pues a fin de cuentas se proyecta en la ventana de un navegador estándar. Sin embargo sí lo será en el futuro el darle mantenimiento, sobre todo para alguien no especializado en este SO. Como seguramente será el profesor.

Como última y más viable opción de SO de PC's está la familia de Microsoft, como son los Windows 9x, 2000, Me, XP y por supuesto los NT, quizá 2000 sea la plataforma más conveniente por la versatilidad *y* familiar ambiente de trabajo. Es decir, los equipos con Windows pueden funcionar en determinados casos como

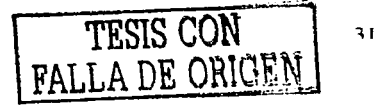

clientes *y* de acuerdo a la complejidad de las aplicaciones se pueden ir utilizando como servidor, utilizando la misma política de uso y la misma interfaz. Además. Hoy en día es uno de los so más popular *y* comercial en el mundo de Internet para equipos de escritorio desde luego, por su flexibilidad y facilidad para escalamiento. Y su única desventaja, aunque es relativa, es el costo de la licencia que oscila entre los 100 y 200 Dólares. Sin embargo como se trata de un proyecto educativo, la licencia de uso de software académico resulta ser más económica y permite así el uso de éste.

# **3.3. Protocolo de red.**

Existen varios protocolos de red, los hay de acuerdo a las actividades que se realizarán, o a la tarjeta que se utiliza. Pero el que ofrece mayores ventajas, por el protocolo estándar para esta labor, que es la transferencia de Información por Internet es el TCP/IP, que además es superior *y* no ofrece tantos problemas como el IPX/SPX, que regularmente se usa para redes locales. A pesar de que el sistema en determinado momento se utilizará de manera local, este protocolo no ocasionará problemas en dicha red, por el contrario esto permitirá que se ejecute el sistema de igual forma en una red que en otra.

# **3.4. Base de datos.**

*: 되면*보이

Este punto debe ser analizado con detenimiento, pues existe una paradoja como en el caso del SO, ya que al utilizar manejadores sofisticados *y* robustos como lo son Oracle, Informix, Sybase u otros de este tipo, se tendrán múltiples ventajas en la seguridad *y* el flujo de la información, la cantidad de registros puede ser innumerable, sin embargo existe un factor muy importante el cual es que no cumplen uno de los objetivos del proyecto, pues se trata de software demasiado caro *y* sobre todo el mantenimiento, pues implica contratar a una persona especializada en dichos sistemas.

Otra alternativa es Dbase o Clipper, pues su costo es relativamente bajo, pero manejan las tablas de forma lineal y prácticamente ya son obsoletos, además sería muy difícil lograr el flujo de Información por la red.

Otra alternativa es Fox pro, aunque también es compatible con el SO, ofrece desventajas para manipular la base, ya que se tiene que desarrollar un programa que no es fácilmente utilizable en Internet.

Un manejador aunque más robusto *y* poderoso que los otros es SQL Server, pues se trata de uno de los manejadores más eficientes *y* completos para el flujo de información en red, *y* no tiene restricción alguna en cuanto al número de registros. Y en cuanto a la seguridad, es de los mejores. Pero tiene un inconveniente, el cual

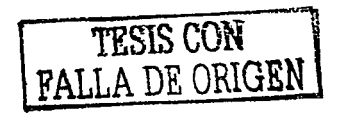

hace descartarlo como la mejor opción y es el costo de su licencia, la cual es muy elevada, pues oscila entre los 4,000 y hasta 30,000 dólares.

Hay quizá muchas más opciones, pero la base de datos no sería en sí un problema, si el número de registros fuera muy reducido, es decir, menos de 4000 registros. Pues la mejor opción para esta tarea es un manejador comercial y fácil de usar como Microsoft Access, pero tiene ciertas limitaciones, tales como el número de registros que permite almacenar con eficiencia, o la seguridad al acceder a estos.

Pero en realidad el número de usuarios que se conectarán para los alcances de este proyecto pueden ser perfectamente controlados con este manejador, y si el proyecto tiene éxito, como lo esperarnos, se podría migrar la información sin problema hacia un manejador de bases de datos más robusto.

## **3.5. Lenguaje de programación.**

El lenguaje que nos permitirá crear una Interfaz agradable y fácil de utilizar en Internet, pueden considerarse opciones como PERL, Java, HTML Dinámico, etc. Pero además se pretende Interactuar con una base de datos y herramientas como vídeo, imágenes, formularlos, y un chat, entre otras herramientas.

Por esta razón sería más conveniente buscar un lenguaje enfocado al desarrollo de páginas web, pero que además permita realizar las tareas planteadas, tales lenguajes pueden ser Java Script y Visual Basic Script, siendo estos la opción más viable, para así tener verdadera homogeneidad en los productos de la misma familia y se puede usar la tecnología ASP, que utiliza ambos lenguajes.

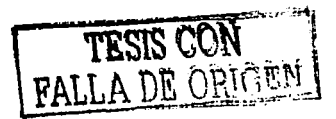

# **3.6. Diseño general del sistema.**

A continuación, en la Fig. 4 se presenta el diagrama de flujo general del sistema.

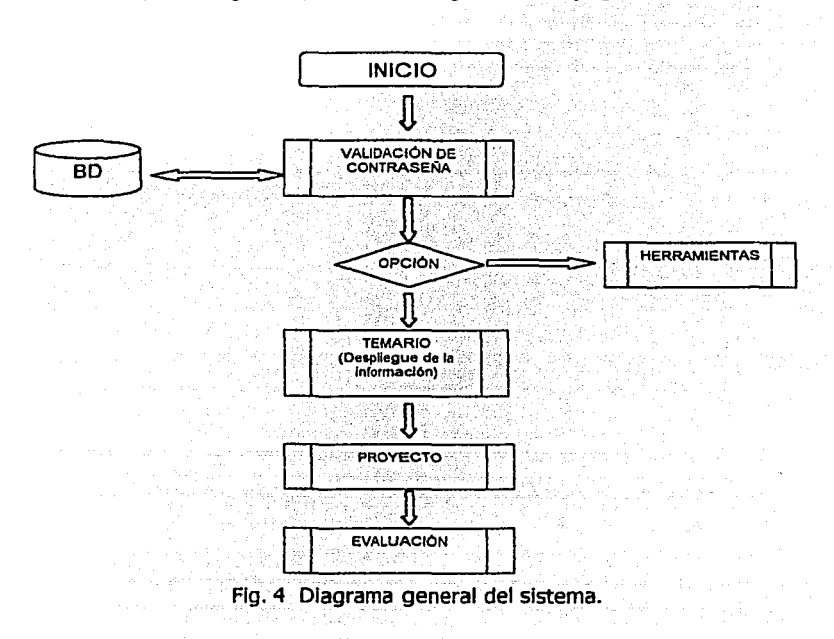

34

. - -- .. ----- ..... -------~-- ----- ----.....
o Módulo de validación: Es aquí donde el usuario, ya sea el alumno o el profesor, ingresará su clave de acceso y se validará si tiene o no acceso y, según su permiso, hasta dónde tiene acceso a la información.

- o Módulo de elección de herramienta: Aquí se podrá tener acceso a la información propia del curso, o bien a herramientas, como el chat, o el envío de información por correo electrónico, así como de la consulta y alimentación de calificaciones, por el profesor.
- $\Box$  Módulo de herramientas: Aquí como ya se mencionó se podrá usar un chat, y también alimentar la base con nuevos usuarios y cambiar permisos, así como también modificar y consultar las calificaciones de los alumnos.
- rJ Módulo de evaluaciones: Aquí se le dará la oportunidad al alumno para que reciba los exámenes a realizar durante el curso y según su desempeño el profesor podrá darle más permisos de uso del sistema, además de limitarle el número de intentos a un mismo examen.

--------~----~-~--·-- ---·

# **4.1. Instalación del servidor.**

El primer paso a realizar es la instalación del equipo servidor. Se procedió a instalar el sistema operativo seleccionado, el cual fue Windows 2000, debido a que ofrece algunas ventajas para la administración y publicación de un sitio web. Aunque existen versiones más recientes como Windows ME, que no soporta al servidor de Web, y el Windows XP, que desafortunadamente se encuentra en una etapa de constantes mejorías por parte de la empresa que lo desarrolla, existen algunos conflictos con las versiones de las demás aplicaciones como el 115 y los ODBC, así como con la base de datos de Access. Configurando el módem y la tarjeta de red, así como el protocolo definido anteriormente. Y la versión profesional del XP no tiene estos problemas, pero tiene una licencia muy costosa

Habiendo pasado por el primer punto, se instaló Microsoft Access 2000, para tener la base de datos y los controladores de acceso a Microsoft Access (ODBC), que por lo regular ya vienen incluidos en el sistema operativo, pero en ocasiones al instalarse, no se incluyen y es en este punto donde se pueden agregar.

Posteriormente se instaló el servidor de Internet, es decir, el Internet Information Server {115). Configurando el puerto *y* el directorio raíz donde se alojará el sitio, ya que el 115 asigna un directorio raíz donde se alojará la página principal, pero este directorio se puede cambiar a otro, y elegir un alias, Este nombre de directorio sirve para ser ejecutado desde cualquier equipo local como: http://alias. O bien se puede asignar la dirección del sitio con su número de IP del servidor, es decir, http:// 132 .000.000 .ooo

Para poder ejecutar el sistema por la WWW, fue necesario configurar una cuenta de servicios de Internet permanente, la cual fue proporcionada por el equipo de red de la institución educativa, en cualquier otro caso se habría tenido que contactar a algún proveedor comercial que ofreciera este servicio.

El pretender ser dueño de un dominio suena muy ambicioso, aunque para los fines de esta tesis, se alojará en un equipo que no cuenta con dominios para el curso. Sin embargo nosotros esperamos el éxito del proyecto y en un futuro se cuente con su propio servidor, así como también su dominio.

Una vez que se tiene todo el equipo servidor listo, se procede a copiar los archivos propios del sistema, es decir las páginas, los programas, las imágenes, la base de datos, etc. Creando un directorio para cada cosa en el directorio que se asignó como raíz del sitio.

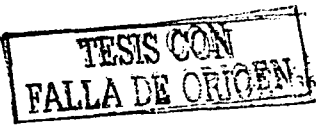

# **4. 2. Controlador de acceso a datos.**

Previamente a este proceso se creo la base de datos llamada "alumnos.dbf" con una tabla también llamada **"alumnos"** la cual contiene los siguientes campos:

- [] nombre
- [J clave
- [] calificacionl
- [] calificacion2
- $\Box$  calificacion3
- Ll calificaclon4
- [\_1 callflcaclonS
- $[1]$  calificacion6
- $\Box$  calificacion 7
- [] calificaclon8
- !J callflcaclon9
- $\Box$  calificacion10
- 
- $\Box$  calificacion 12
- [J califlcacion 13
- $\Box$  calificacion 14
- $\cap$  calificacion15

Y otra tabla con los datos generales de los alumnos, llamada **"datos"** relacionada a la primera, la cual contiene los siguientes campos:

#### [] nombre

- [] apellidos
- $n$  email
- $\square$  domicilio
- [] telefono
- L-; universidad [\_I carrera
- 

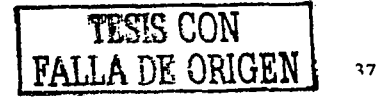

Después se configura el controlador de acceso a la base de datos (ODBC) es decir, se define el origen de los datos, seleccionando para esto los controladores compatibles con Microsoft Access, como se ve en la Fig. 5, y asignando el nombre de "alumnos" al origen de datos, posteriormente, se agrega la base antes mencionada, como se ve en la Fig. 6.

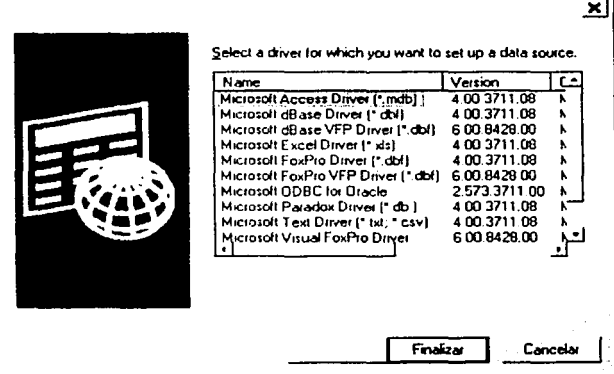

Fig. 5 Configuración del origen de datos.

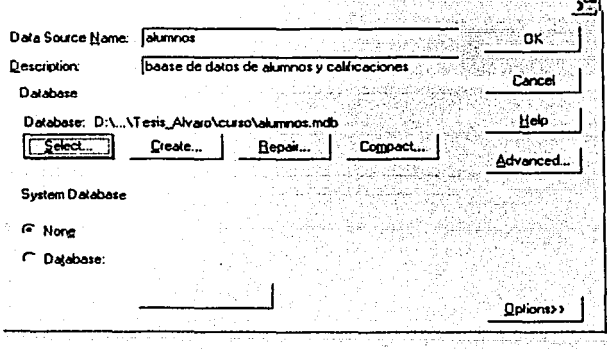

# Fig. 6 Nombre del origen de datos

Una vez que se tienen todos estos puntos, el sistema contendrá diversos applets de Java, para su funcionamiento; en otras partes contendrá instrucciones de Java script en el código HTML; pero principalmente las páginas utilizan páginas Activas en Servidor (ASP), con instrucciones en VBscript. Pero también lava script

A]gunas ventajas de ASP:

- *J.* **Es liviano en la demanda de memoria** *y* puede correr en PC 's normales aue tengan Windows *v* un servidor Web.
- *2, Se* **puede utilizar desde cualquier computadora que esté conectada a la red** que tenga instalado un navegador.
- 3. **Es muy fácil de programar,** *y* tiene muchas utilidades que con una breve línea de aprendizaje pueden ser modificadas a su gusto.

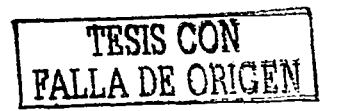

1Q

A continuación, en la Fig. 7 se muestra un diagrama estructural más detallado del curso.

and Service conditions of the control of the co-

anticipal

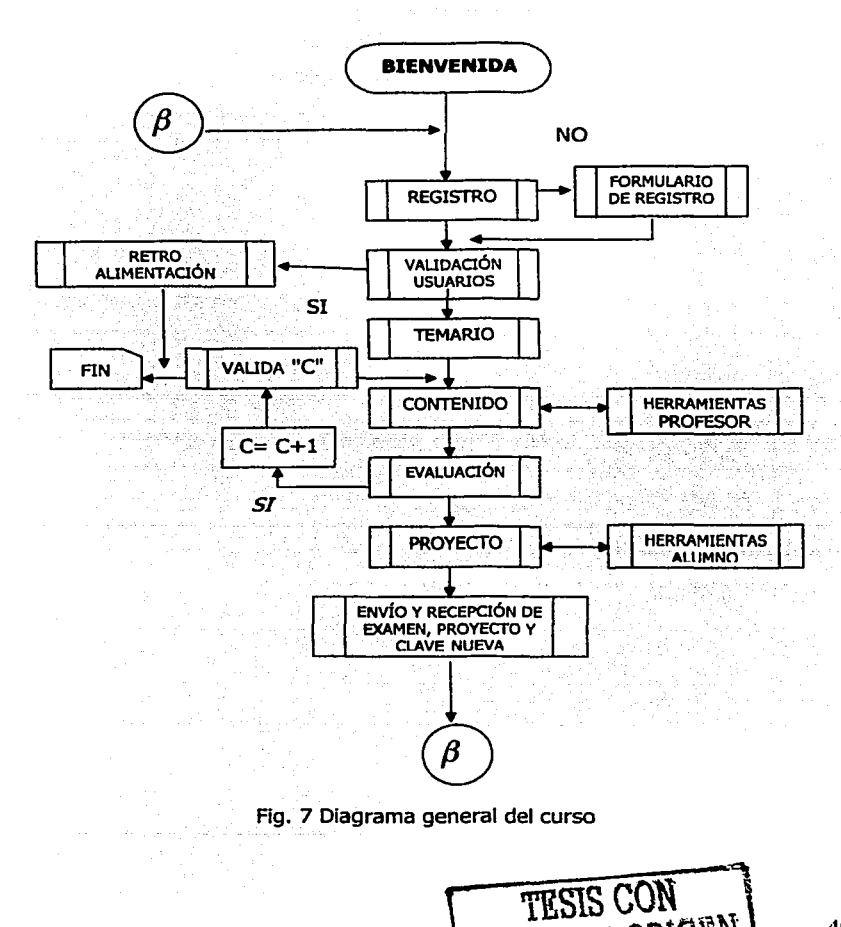

40

- -

**FALLA DE ORIGIA** 

# 4.3. Descripción de los componentes del curso.

En este apartado se describe cada uno de los módulos que componen todo el sistema, así como una breve descripción de cómo se logro su desarrollo, o cuales fueron las consideraciones necesarias para lograrlo.

#### 4.3.1. Bienvenida.

La página de bienvenida (ver Fig. 8 y 9), está hecha en HTML, pues no requiere de grandes recursos para presentar el curso, cuenta con una película de flash para darle dinamismo a la página, y de algunas funciones en JavaScript, para el efecto de las letras con sombreado. Incluye los escudos de la Universidad y de la Facultad de Ingeniería.

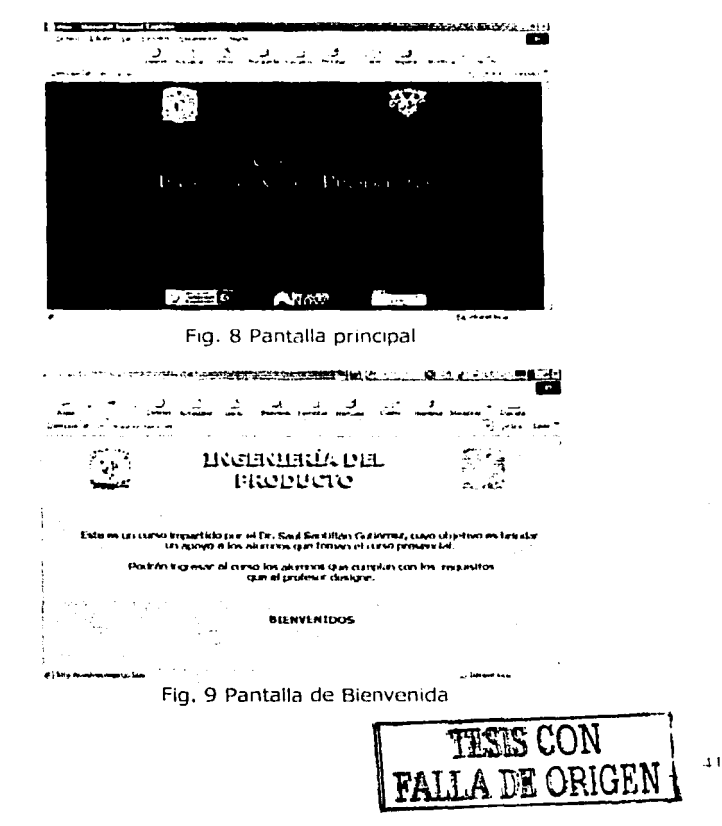

### **4.3.2. Registro.**

Para el acceso al curso primero el alumno tiene que llenar un formulario con datos generales para ser enviados y analizados por el profesor, para entonces agregar sus datos a la base y asignarles el correspondiente permiso de acceso (Password).

Esta operación se realizará con un formulario común, que se observa en la Fig. 10, enviándolo a la base de datos y al correo electrónico del profesor, y a su vez el profesor podrá recibir la información y asignar el permiso en la base de dalos desde una sección exclusiva para él.

El profesor regresará el correo al alumno con los datos necesarios para que pueda ingresar al curso, o bien las causas por las que no fue aceptada su solicitud de inscripción al mismo.

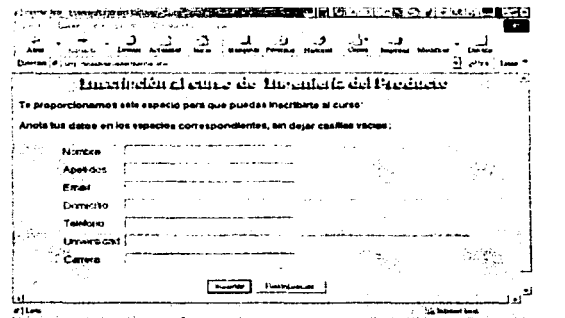

Fig. 10 Página de registro.

### **4.3.3. Inscripción de alumnos por el profesor.**

El alumno, al registrarse en el formulario que se ve en la Fig. 10, envía sus datos a la base de datos del sistema, quedando medianamente registrado, pues además deberá informarle al profesor por medio de un correo, que realizó este trámite, para que el profesor evalúe de acuerdo a los criterios que él decida si otorga el registro completo y asigna la clave de acceso, avisando al alumno de su aceptación, o bien simplemente dando de baja los datos ingresados por el alumno y le notifica de su rechazo.

·------------------·

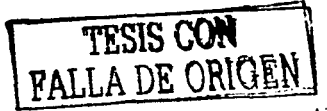

 $1<sup>7</sup>$ 

#### **4.3.4. Ingreso.**

Al tener el alumno su clave debe ingresarla en la página (ver Fig. 11), y el programa se encargará de validar si el alumno tiene o no permiso de entrar; de ser asi, podrá ingresar al curso de acuerdo al avance que se tenga, utilizando el indice temático del curso.

Esta etapa del proyecto se resolvió con programación ASP, y teniendo una conexión a la base de datos donde el profesor dio de alta a los alumnos y les asignó un nombre de usuario y desde luego una clave (password), de esta manera: utilizando tecnología ADO (ActiveX Data Object) que cuanta con varios objetos y permite el trabajo con diferentes operaciones, utilizaremos algunas de ellas como:

El objeto **connect,** pues es el esencial para realizar la conexión con la base de datos usando como referencia al alias asignado en al administrador de ODBC's

El objeto **Command,** el cual permite la manipulación de la información de la base de datos, por sentencias SQL estándar.

El objeto **RecordSet,** representa una tabla de datos, y es aquí donde almacenaremos las consultas realizadas a la base de datos. Estará formado por filas (registros) y columnas (campos) a los que podremos acceder para exponer la información obtenida.

Y es así como se valida la existencia del registro, en el campo nombre, posteriormente para terminar de filtrar al alumno, se verifica el password correspondiente, ya que pudiera darse el caso de que existan más de dos nombres iguales.

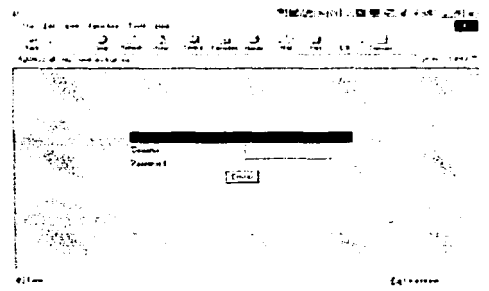

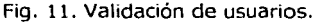

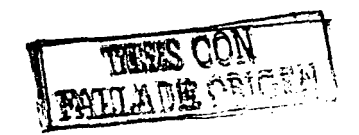

### **4.3.5. El indice.**

El índice tiene ligas de los 15 capítulos que comprende el curso y una liga más hacia las herramientas que ofrece el mismo (ver Fig. 12), tales como:

Consulta de calificaciones.

Ingreso y modificación de datos (sólo para el profesor) Uso del chat.

Lista de correo de los integrantes al curso.

Página con ligas de interés que pudieran servir como referencia. Contacto con el profesor.

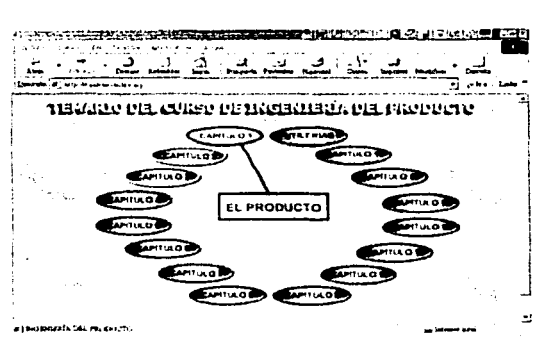

Fig. 12 Temario general del curso

En los capítulos el usuario podrá navegar por medio de un indice lateral, que se encuentra en el costado izquierdo como se ve en la Fig. 13, y por medio de un menú de ligas sombreadas, creadas con HTML y algunas instrucciones en JavaScript. Podrá con un sólo clic del ratón cambiarse de un tema a otro.

El curso cuenta con imágenes que ejemplifican el contenido del tema, así como también en la parte inferior (ver Fig. 13), en la barra de herramientas se encuentran opciones como un glosario de términos, con las palabras necesarias que se utilizaron en el curso, también existe una opción para ver más ejemplos y casos prácticos de los temas tratados, y desde luego desde ahí también hay ejercicios a realizar *y* al término del capítulo, el alumno puede decidir si presenta el examen de evaluación o bien sigue repasando más los temas.

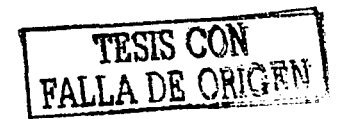

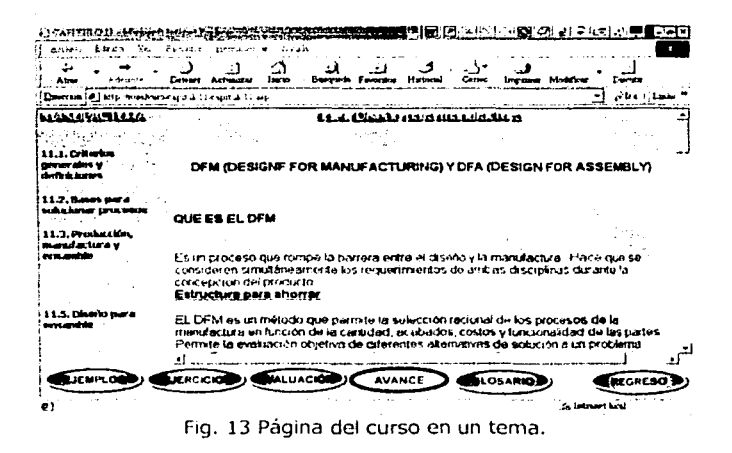

#### 4.3.6. Los exámenes.

Los exámenes serán diferentes de acuerdo al criterio del profesor, pues en esta página sólo se encuentra una liga para bajar un archivo de texto, el cuál es elaborado por el profesor, y al ser contestado el alumno debe enviárselo al profesor por medio de esta sección para ser evaluado y posteriormente se asigne la calificación obtenida.

Esta etapa del curso es muy importante, pues es aquí donde el alumno decide si continua con el curso, o no presenta los exámenes, pues de no hacerlo en un tiempo establecido de 3 semanas, será cancelado su acceso al curso, por esta razón los exámenes no pueden ser fijos, ni iguales de un semestre a otro y de esta manera el profesor tiene la libertad de elaborar sus preguntas tan abiertas como crea o tan cerradas como un simple cuestionario de falso y verdadero.

Por los requerimientos antes mencionados se propuso que la solución a esta situación es que el profesor mediante una página activa, pueda subir un archivo de tipo texto, presentación o documento con formato a una carpeta asignada en el espacio del disco duro del servidor, y automáticamente se tenga la liga para que el alumno baje dicho archivo a su máquina, lo responda y lo re envie al profesor ya sea por medio de una página sólo para ellos, como se ve en la Fig. 14, o por correo electrónico simple.

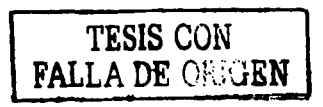

Se suben via formulario usando el tag <INPUT TYPE=FILE>.

NOTA: Para poder utilizar este componente, se deberá disponer de un navegador del tipo Netscape 3.0+ o Microsoft IE 4.0+ (Si se dispone de otro navegador, deberá soportar la normativa RFC 1867).

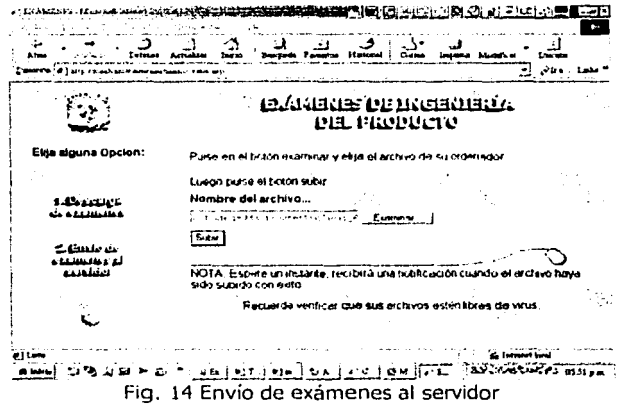

Si de alguna forma la calificación no es superior a "7" el alumno se debe considerar como reprobado en esa etapa y deberá volver a resolver el examen, para los alumnos reincidentes sólo se les darán tres oportunidades, al superarlas, el profesor los dará de baja y deberán volver a inscribirse.

#### 4.3.7. Los ejercicios.

Los ejercicios son actividades relacionados con técnicas específicas que preparan al alumno para desarrollar su proyecto y adquirir la habilidad de resolver problemas reales, además de adquirir la suficiente madurez para tener éxito en el desarrollo de su proyecto y desde luego de su examen.

Para ello el profesor propondrá una serie de actividades a realizar de las cuales el alumno podrá elegir una de ellas, desarrollarla y enviarla al servidor para ser evaluada por el profesor (Ver Fig. 15), ya que él tendrá acceso al directorio donde se alojarán los archivos enviados por los alumnos (ver Fig. 16).

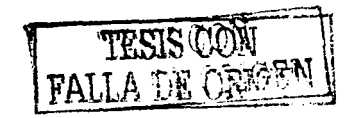

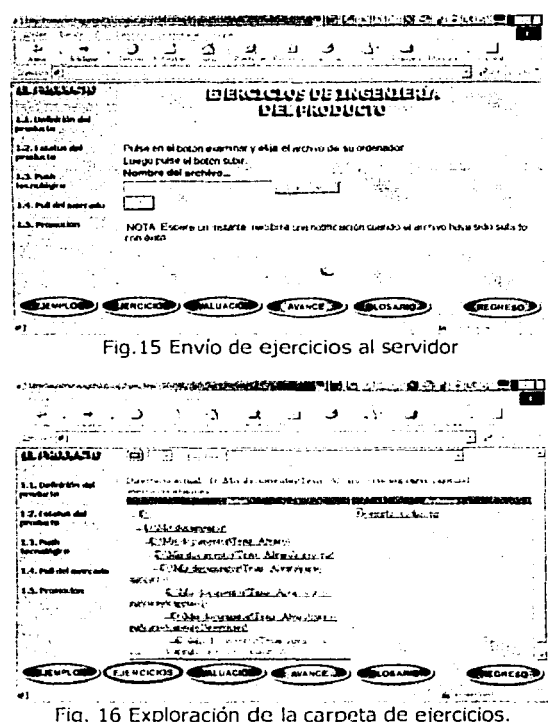

### 4.3.8. Avance:

La consulta de las calificaciones se hace por medio de una página ASP con acceso a la base de datos, utilizando tecnología ADO, haciendo una consulta con directivas SOL, se pedirá al alumno que escriba su nombre o la cadena a buscar; por cuestiones de seguridad, sólo leerá los datos (ver Fig. 17), ya que estos datos sólo los manipula el profesor.

Por otro lado el profesor podrá consultar la calificación de todos los alumnos inscritos a este, pero ya sea por capítulo o también de todo el curso.

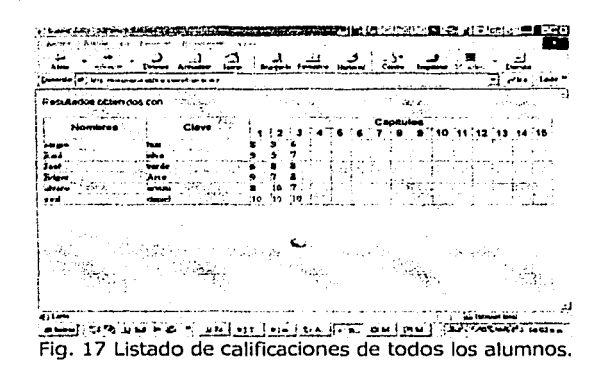

#### 4.3.9. Asignación de calificaciones.

La estructura del programa está pensada para dar la mayor versatilidad a los criterios de evaluación académica, por lo que se aborda el aspecto funcional. Es decir, el profesor tendrá acceso a esta sección del curso, donde podrá listar a todos los alumnos inscritos (ver Fig. 19), permitiendo que les asigne su calificación correspondiente a cada uno y por cada capítulo por medio de un número para la calificación obtenida por el alumno y el capítulo al cual va asignada como se muestra en la Fig. 18.

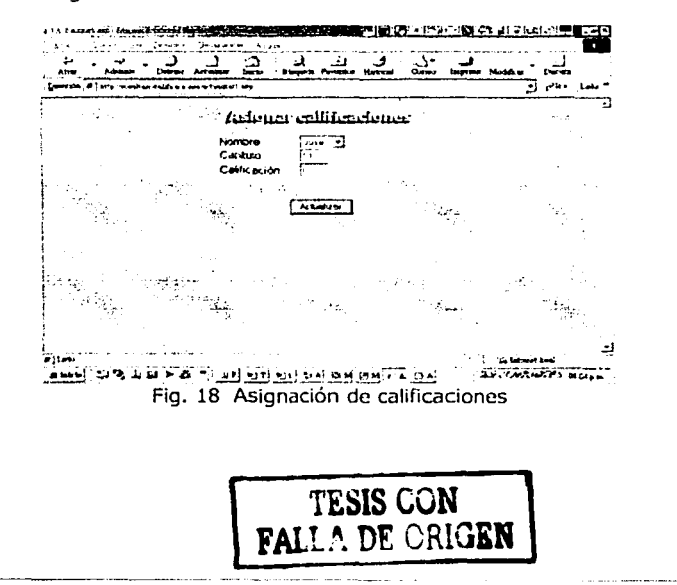

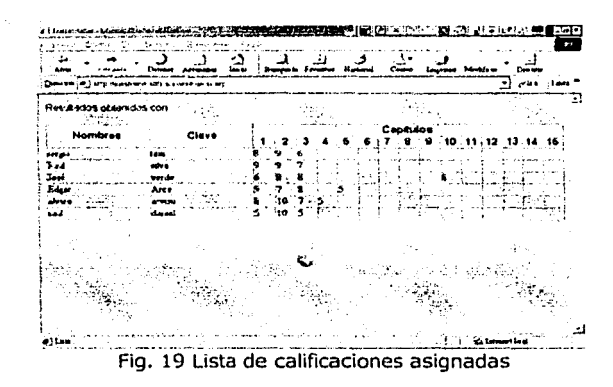

#### 4.3.10. El chat.

Para este punto se tuvieron que hacer muchas consideraciones, pues para realizar esta función, que en esencia es una de las partes más atractivas para que el curso sea considerado como concurrente, y deje de ser un curso en línea solamente.

Las consideraciones fueron sobre el lenguaje utilizado para crearlo y lo complejo o sólo simple y funcional que se pretendía realizar, y como se explicó en el capítulo anterior, los lenguajes a utilizar, y que además sean compatibles con ASP, sólo son Java Script y el lenguaje nativo de estas páginas, Visual Basic Script, pues la forma de programar las páginas activas es utilizando código de VBScript en aquellas que se ejecutarán en el servidor y Jsript para aquellas que se ejecutarán en la máquina del cliente, aunque no representa problema alguno el hacer lo inverso o sólo utilizar un único lenguaie.

Puede que ASP no sea el lenguaje más idóneo para una aplicación de chat, sin embargo es completamente compatible con casi cualquier navegador de hoy en día y en nuestro caso funcionó adecuadamente (ver Fig. 20).

Otros factores por los que se optó por desarrollar el chat, es porque existen en el mercado muchos chat listos para configurar dos o tres líneas y quedan instalados, pero por ellos hay que pagar una licencia de uso, o bien, existe otra posibilidad, la de crear el chat en Java, y por medio de un applet agregarlo a la página, pero el tiempo de desarrollo resulta ser mucho más grande, además, de acuerdo a las características de la programación, se podría generar un chat muy robusto como los de la mayoría de sitios de ocio. Además se trata de unificar todo el curso, creando la parte dinámica del curso en ASP.

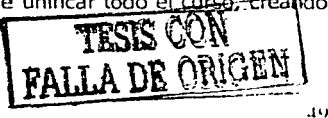

El chat se desarrolló en VBScript, porque ofrece algunas ventajas sobre Jscript, ya que, por ejemplo, los arreglos en VBScript pueden ser dimensionados y re dimensionados, el ahorro en recurso por no requerir licencia de uso, el tiempo de desarrollo, la aceptación de los navegadores.

#### Analizando Java Scriot

Realmente en Java se generaría un programa mucho más ambicioso, robusto y ocioso, ya que con esta herramienta se crearía un chat popular como los de los sitios dedicados a eso, sin embargo, aquí no se pretende crear un chat tan poderoso, sino sólo una herramienta para que los alumnos y el profesor tengan un medio de comunicación, haciendo concurrente al curso.

### **4.3.10.1. Creación del chat.**

Primero necesitaba un lugar dónde almacenar las frases que introducían, para luego poder mostrarlas, y aprovechando las ventajas para el manejo de arreglos de VBSript, pues bien, este arreglo se guardó dentro del objeto Application, para que pudiera estar disponible siempre y ser accedido por todos los usuarios conectados, todo esto se guardó en un archivo llamado ~global.asa"; después que se tenía la información de los usuarios en dicha variable, había que mostrarla; para ello se construyó una página, la cual visualizaba el contenido del arreglo por medio de un ciclo "for" pero que se hacía llamar a sí misma cada determinado tiempo, para ir actualizando los nuevos comentarios subsecuentes (ver Fig. 21).

El siguiente paso era poder permitir a los usuarios introducir los comentarios; para ello se requería de otra página, que permitiera llenar un pequeño formulario, con el nombre, apodo o, como comúnmente se utiliza, "nick." Esta información del nombre, para evitar conflictos se guardaría en la máquina del usuario por medio de una cookle.

Por último, una vez que se tenía la información y los comentarios se mostraban en pantalla, cuando el usuario se quería salir, utilizábamos una página activa más, para cerrar la sesión y borrar la información de la cookie, y así la máquina pudiera ser utilizada por otro alumno bajo otro nombre.

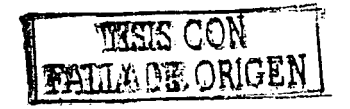

50

. -------~- -......

-<br>태평영 남자는 Bi 명령 리 전자... ٠., ات بد da Innaniada dal Per iciles son simples, her un cack en le Fotow of Chat Fig. 20 Pantalla principal del Chat 电电话 人 DE Salón de conversación - Netscape oro ™ Entra en el chat alvaror huia, esta es una prueba del funcionamiento del chat o: binevenisto al corso de "Inscrienta del Producto" \* Soul \*\* Entra en el chat Soul: hold, generos Eilviar Salir

Fig. 21 Ventana del chat

### 4.3.11. Ligas de Interés.

En esta parte del curso se trata de una página estática, tal vez con algunas funciones de JavaScript para darle un poco de dinamismo, pero en general lo que contiene es una lista de sitios muy interesantes, algunos de ellos en español y otros no, pero por su contenido bien vale la pena el esfuerzo de traducirlos (ver Fig. 22).

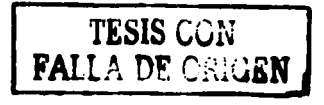

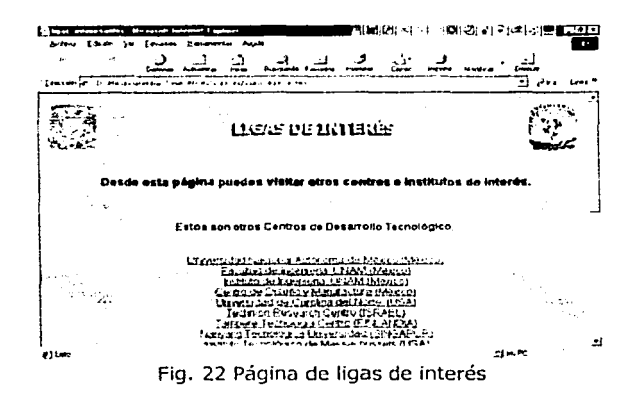

#### 4.3.12. Contacto.

Aquí se encuentra el correo del profesor en turno, que esté impartiendo el curso, es donde podrán enviar todas sus inquietudes, sólo que para ello es necesario que tengan configurado algún servidor de correo saliente, pues la página no tiene más que una liga hacia el correo del profesor (ver Fig. 23).

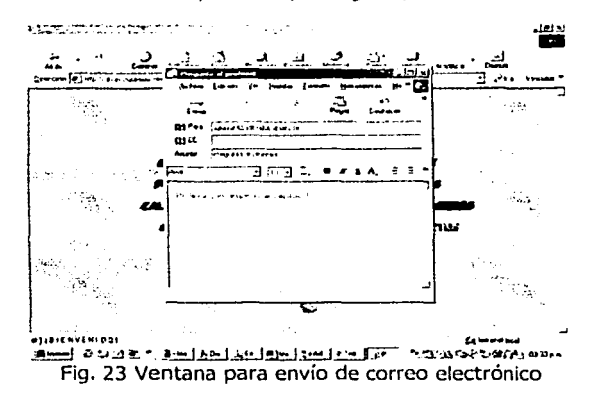

En esta parte nos encargaremos de poner a prueba tocio el funcionamiento del sistema, desde cómo instalar el servidor, simular algunos equipos cliente, y probar absolutamente todos los programas que componen el curso.

Entre los principales puntos a verificar serán:

- 1 , Pruebas de comunicación de tipo Cliente Servidor
- Pruebas de conexión con la base de datos
- : J Pruebas del Flujo de datos
- ,\_, Pruebas de los navegadores
- :\_: Pruebas sobre el despliegue de la información
- <sup>r</sup>1 Prueba de los tiempos de respuesta de la información

# **5.1. Pruebas de comunicación de tipo cliente servidor.**

En esta etapa se verificó el desempeño del sistema, pero sobre todo la comunicación entre el cliente y el servidor, para ello fue necesario instalar varios programas que nos ayudaron a realizar dichas pruebas y corroborar que el sistema tiene un desempeño aceptable, para poder realizar las demás pruebas.

Para realizar las pruebas se comenzó por probar estos puntos:

- <sup>~</sup>¡ configuración y conexión de la red
- *: 1* Instalación del servidor Web
- <sup>1</sup>i Extensiones de servidor
- 1:; Programas extra, como plug-in

### **5.1.1. Configuración y conexión de la red.**

Antes de comenzar cualquier prueba fue necesario conectar los equipos a la red y posteriormente configurarlos apropiadamente de acuerdo a lo definido anteriormente.

A los equipos cliente se les configuró la conexión a la red como Clientes para redes Microsoft, obteniendo con esto ventajas como el hecho de que se numeran los clientes en la red, y se valida el inicio de sesión para que a partir de hoy se pueda utilizar la red, y así se pueda saber el nombre del servidor y su dominio, evitando así los molestos mensajes de fallo de conexión y comunicación con el servidor.

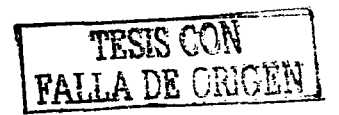

La instalación física también se realizó y la instalación de programas y controladores para su correcta conexión a la red de cada uno de los equipos cliente usados en la prueba. En esta parte se establecieron las direcciones IP, máscara de subred y la validación y reconocimiento del nombre del Host. ·

Esta etapa fue realizada sin contratiempo alguno, todos los equipos fueron fácilmente configurados y conectados a la red, por lo que se prosiguió a la instalación del servidor de Web.

### **5.1. 2. Instalación del servidor Web.**

Esta instalación fue realizada sin problema, pues se entró a la página de Microsoft y se obtuvo el Personal Web Server, servidor que se eligió para realizar la prueba local del sistema, posteriormente, se descomprimió el archivo en disco duro y se procedió a hacer una instalación personalizada para definir el uso de aplicaciones ASP, y durante este proceso se creó un icono de acceso en la barra de tareas de Windows, el cual tiene acceso al siguiente administrador de servicio (ver Fig. 24).

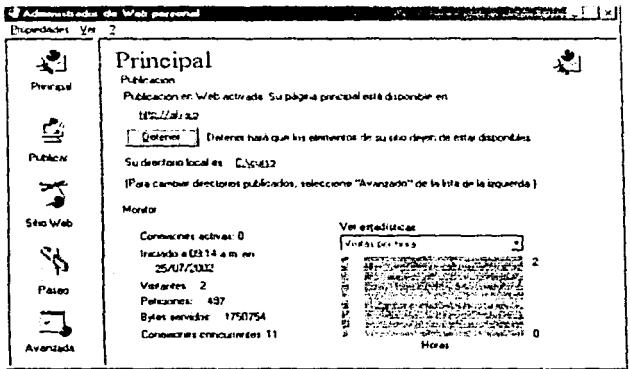

Fig. 24 Administrador de PWS

En estas propiedades del administrador, se probó que el servidor reconociera las direcciones de Internet, el URL, el http, y el nombre del servidor; para esto se creó una carpeta donde se alojaron todos los programas del sistema y se configuró corno directorio raíz, para que de esta manera se inicie el servicio y pueda mostrar la información en los navegadores del cliente.

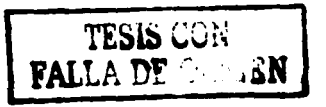

### **5.1.3. Extensiones de servidor.**

Las extensiones de servidor (Front Page Server Extensions), también se pusieron a prueba pues son estos programas o líneas de programas útiles para poder correr aplicaciones activas en servidor (ASP) entre otras funciones útiles para poder reconocer el directorio local donde se aloja todo el sistema.

Durante este proceso no hubo problema alguno, pues una vez teniendo el PWS instalado, el protocolo previamente configurado, y el equipo cliente con algún navegador instalado, se realizó la petición de información, logrando así con éxito la prueba de comunicación entre el cliente y el servidor.

#### **5.1.4. Programas extra, como plug-in.**

En este caso se necesitaba de un plug-in para visualizar apropiadamente las animaciones hechas en Macromedia Flash. Pero este proceso es también muy sencillo, basta con ingresar a la página de Macromedia o bien utilizar el disco de Instalación e instalar dicho visualizador, según el navegador que se tenga, para poder posteriormente ver las animaciones.

Esta etapa no tuvo ningún problema, pues se instaló directamente del CD de las aplicaciones, probando así el correcto despliegue de las animaciones y películas hechas en Flash.

# **5.2. Pruebas de conexión con la base de datos.**

Una vez puesta en marcha la máquina del servidor y la del cliente, lo siguiente es buscar la forma de establecer comunicación y poder dar mantenimiento a la Información contenida en el gestor de la base de datos que será requerida por el sistema.

### **5.2.1. Conexión de la base de datos.**

El primer punto fue la conexión a una base de datos por medio de un "ODBC" (Conectividad Abierta de Bases de Datos). Esta conectividad para su activación, requiere de una fuente de datos (tabla) y un controlador (Orive). Para el caso particular de este sistema se utilizó el de Microsoft Access como se ve en la Flg. 25:

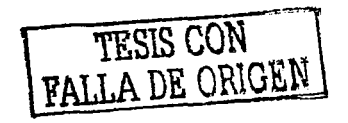

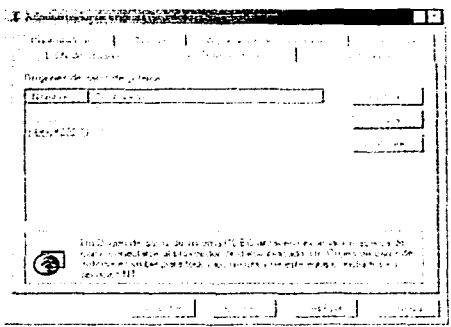

Fig. 25 Administrador de origenes de datos

Una vez realizada la conexión gracias a un programa desarrollado en ASP, se pudo realizar la prueba. Pues en esta etapa de prueba se verifica que el ODBC hacia la base de datos funcione apropiadamente para verificar que no exista problema alguno, ya que de esta etapa depende el que el alumno y el profesor puedan al menos ingresar al curso. El alumno tendrá que inscribirse por este medio y, al pretender ingresar, deberá teclear su nombre de usuario y su contraseña, las cuales están almacenadas en una de las tablas de la base de datos, por ello la importancia de esta etapa.

Las pruebas más importantes son las de los accesos al sistema por medio de la validación de un nombre de usuario y una contraseña, pues ello comprueba que se logró una conexión con la BD, sin problema alguno.

### 5.2.2. Mantenimiento a la base de datos.

Los datos que se almacenaban en la base de datos en Microsoft Access no tuvieron ningún contratiempo, al dar de alta a un alumno y pretender ingresar al sistema, ni tampoco al asignarle una calificación y después listando sus datos, modificándolos y hasta eliminando ese registro.

# 5.3. Pruebas del flujo de datos.

En general se probó todo el flujo de información desde el envío de una variable por medio de un formulario, hasta el envío de un archivo, desde los dos extremos, es decir, desde el cliente hacia el servidor y viceversa.

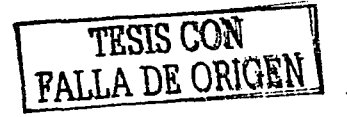

### 5.3.1. Pruebas del Chat y comentarios.

Se hicieron pruebas del Chat en una Intranet, para verificar que cumpliera su función, y el resultado fue el esperado, pues se logró tener platicando a tres personas a la vez sin provocar errores en el flujo de información, y de acuerdo a los alcances del Chat, se comportó estable y fluida la transición de mensajes.

Nota: se notó que es necesario para no perder de vista el comentario de cada usuario en particular, que además del nombre o apodo que encabeza al comentario, será necesario desarrollar otra forma de distinguir a cada usuario, por lo que será necesario agregar características individuales a cada usuario, como el color de letra o el tipo de fuente, o en el mejor de los casos ambas. Sin embargo por cuestiones de tiempo estas mejorías no se realizarán en esta etapa.

Inclusive se hicieron pruebas en dos diferentes navegadores, es decir, en un equipo cliente se instaló el navegador de Microsoft, el Internet Explorer ver. 6 y en otro el Netscape ver. 6.2.1., y se pudo mantener una conversación sin ningún problema, inclusive el despliegue de la charla es muy similar, dando la misma Interfase al sistema.

### 5.3.2. Pruebas de la carga y descarga de exámenes y proyectos.

Esta etapa es para verificar si es posible el flujo de información entre el cliente y el servidor, enviando archivos completos de información.

Las pruebas fueron las siguientes:

- Bajar archivos del servidor
- Subir archivos al servidor

#### 5.3.2.1. Bajar archivos del servidor.

Para esta prueba se verificaron cada una de las ligas de los exámenes para ver si era posible realizar la descarga de archivos en la máquina del cliente, y el único retraso fue debido a la tasa de transferencia, pues por tratarse de archivos hechos regularmente en el editor de textos de Microsoft, el tamaño de estos en algo grande, y el tiempo de descarga oscilaba entre los 20 seg., y hasta 120 seg., según el tráfico en la red.

Por lo demás, la respuesta obtenida fue buena, pues se logró la descarga sin fallos o alteraciones de la información.

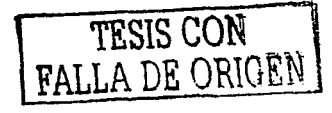

#### **5.3.2.2. SUblr archivos al servidor.**

Esta prueba consistía en lo contrario al anterior, es decir, enviar archivos desde un equipo cliente hacia una carpeta con permisos de escritura en el servidor, y las pruebas realizadas nos permitieron comprobar que la información se pudo enviar sin ningún problema, desde luego, como ya se mencionó, siempre y cuando los permisos fueran válidos.

Sin embargo, tras las primeras pruebas, se encontró un problema grave, el cual consistía en que por tratarse de archivos previamente nombrados para ser leídos por el alumno, y las ligas eran estáticas, no se podía re nombrarlos. El problema fue que al pretender hacer una actualización el archivo sería sobre escrito, ya que existía otro con el mismo nombre, por lo tanto, el error era que el programa no sabía cómo resolver este problema de sobre escritura y fallaba.

#### **5.3.2.3. Solución de problemas.**

Por alcances de este proyecto, no se ha encontrado una solución adecuada para este problema, sin embargo se seguirá trabajando al respecto hasta encontrar la manera de darle solución a éste.

### **5.4. Pruebas de los navegadores.**

Hoy en día existen muchos navegadores en el mercado, pero los más representativos, ya sea por difusión o porque están basados en otros, son el Microsoft Internet Explorer y el Netscape Navigator, los cuales sirvieron para poner a prueba las peticiones hechas al servidor desde una máquina cliente, comprobando la interfase del sistema y su correcto despliegue de la información.

#### **5.4.1. Problemas con el navegador Netscape.**

La primera prueba del sistema que se realizó, fue correrlo en varios equipos con diferentes navegadores, aunque de ante mano sabemos que un gran número de los usuarios de Internet utilizan el navegador de Microsoft, el Internet Explorer, como muestra la gráfica de la Fig. 26, y los recursos son más abundantes para dicho navegador, fue de importancia para el buen desempeño del curso ponerlo a prueba con su competidor más fuerte, el Netscape.

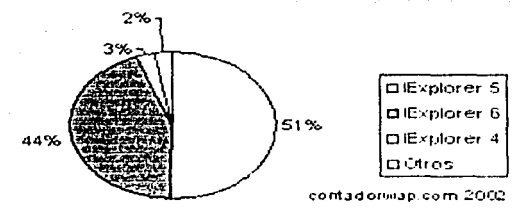

Fig. 26 Uso de navegadores para Internet

El resultado fue bueno, pues los recursos que hoy en día se utilizan en Internet son cada vez más compatibles, ya que no mostró grandes anomalías al ser probado en Netscape, salvo algunas instrucciones hechas en JavaScript, o bien al ejecutar los applets de java, pues se trataba de un Java de Microsoft y no de Sun, sin embargo para solucionar este problema se incluyó lo menos posible estos applets y se utilizó puro JavaScript para que fuera compatible.

En el despliegue y funcionamiento de páginas ASP, no hubo mayor problema, pues todas funcionaron a la perfección, inclusive aquellas que tienen acceso a una base de datos.

#### El problema de las versiones

Conforme Netscape ha ido sacando nuevas versiones del Navigator, estás han incorporado sucesivas versiones de JavaScript, ampliando el número de objetos soportados y ensanchando las funcionalidades de este lenguaje.

En la siguiente tabla se muestra información sobre la versión de JavaScript que soporta cada versión del Navigator / Communicator.

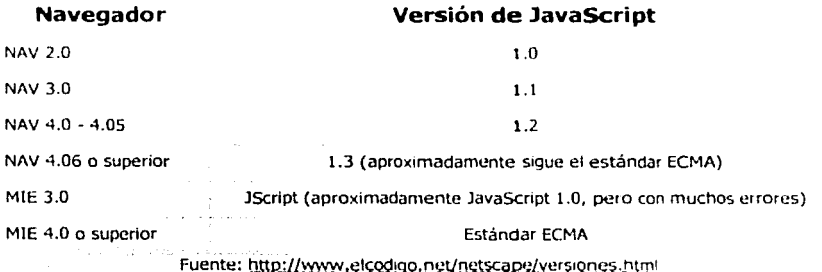

TESIS CON<br>'ALLA DE ORIGEN

s o

#### La consola JavaScript del Navigator

El Navigator incluye, a partir de su versión 4.06, una consola de errores que almacena y muestra los errores de JavaScrlpt más recientes aparecidos en las páginas que se van visualizando.

El Microsoft Internet Explorer, en sus versiones 4.x; inundaba la navegación con multitud de cuadros de aviso de error que era imposible eludir, y obligaban a pulsar, una vez tras otra, sobre el botón "aceptar". Las versiones 5.x de este navegador son más amables, permitiendo la• desactivación de estos mensajes, de modo que el navegador sólo avisa con un icono especial en la barra de estado (ver Flg. 27):

> ി Listo **SIMPC**

Fig. 27 Aviso del IExplorer en la barra de estado

El Navlgator incorpora ya desde la versión 4.06 este esquema de funcionamiento. El aviso que da es el conocido mensaje "JavaScript errors: type javascript into location for details". Cuando escribimos **javascript:** en la barra de direcciones y pulsamos entrar, se abre la consola de errores del navegador (ver Fig. 28):

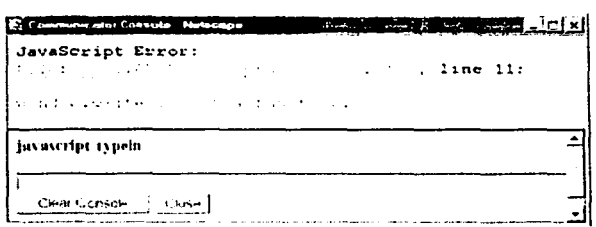

Fig. 28 Consolas de errores del navegador

En esta ventana aparecen listados los errores recientes de la página. Su contenido puede borrarse (para comenzar una nueva depuración). Además, la ventana puede dejarse permanentemente abierta para mayor comodidad. También incorpora un cuadro de texto para introducir líneas de código y ejecutarlas, lo que nos permite comprobar si tienen errores.

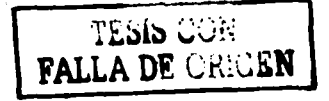

#### Para el desarrollo de aplicaciones web

Pero para algunos propósitos, esta forma de trabajar puede resultar molesta. Por ejemplo, si estamos desarrollando una página, tener que teclear **javascript:** cada vez que hay un error para abrir la consola *y* ver el mensaje de error, puede ser tedioso.

En el Navigator podemos hacer que cada vez que se produzca un error se abra la consola de errores de forma automática, de modo que si estamos probando un script sabremos rápidamente si hay fallos y cuáles son los mensajes de error. Para ello, sólo tenemos que añadir esta línea al fichero **prefs.js:** 

```
user_pref("javascript.console.open_on_error", true);
```
El fichero de preferencias está ubicado normalmente en la siguiente carpeta:

\Archivos de programa\Netscape\Users\ <nombre-perfil>\prefs.js

Antes de hacer este cambio hay que cerrar todas las ventanas del Navigator que se tengan abiertas (incluyendo las del gestor del correo electrónico). <sup>15</sup>

En el caso del navegador Internet Explorer ver. 5, el manejo de aplicaciones desarrolladas en ASP es idóneo, pues esta tecnología es desarrollada para este navegador, inclusive el soporte de código en VBScript es perfectamente interpretado y también de Java Script, aunque en este caso ASP lo traduce y codifica a un lenguaje equivalente llamado Jscrips

### **5.4.2. Solución a los problemas con Netscape.**

Para solucionar las fallas más representativas se instaló una versión más reciente del navegador, es decir la versión 6.2.1, *y* muchos de los problemas presentados anteriormente desaparecieron, pues esta versión sí reconoce al código de VBScript, e incluye el plug in para Macromedia Flash, visualizando así apropiadamente los menús del sistema *y* algunos otros efectos del sistema.

### **5.4.3. Despliegue de películas y animaciones de Macromedia Flash.**

Los despliegues de la información o las películas son exactamente igual en los dos navegadores utilizados, y si son previamente instalados los plug in de Flash, no existe problema alguno.

```
15Referencia: htto·l/www elcodigo net/netscaoe/coo50!a html
```
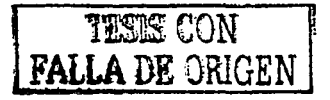

### **5.4.4 Despliegue de scripts de java y applets.**

Los scripts utilizados en el sistema son pocos, debido a que no eran interpretados de la misma manera por los diferentes navegadores, pero fue necesario incluirlos debido a las ventajas que ofrecen, como es el despliegue de imágenes dinámicas y efectos visuales más atractivos. Sin embargo, como ya se mencionó, la mayoría de estos códigos están creados para desplegarse perfectamente en Internet Explorer de Microsoft, y aunque la compatibilidad con Netscape es alta, el despliegue de los efectos visuales es un poco diferente. Se encontró que en particular, Netscape no reconoce del todo las instrucciones hechas en java script, mientras que el navegador de Microsoft no presentó ningún problema.

En cuanto a los applets de java, se omitieron en el sistema, por que se tiene la certeza de que sólo el navegador de Microsoft los puede desplegar de manera consistente, y así se evitó que sólo un navegador los pudiese desplegar y hubiera problemas con los usuarios del otro navegador.

# **S.S. Pruebas sobre el despliegue de la información.**

Al principio se tuvo problemas para el despliegue de la información en las secciones de exámenes y proyectos, pues el navegador Explorer de Microsoft visualizaba de una manera apropiada la información, pero el navegador Netscape no mostraba ni las casillas del formulario, además de que la visualización del resto de los datos es más grande, por lo que la interfase se mueve un poco y no sé ve como originalmente se diseñó.

### **5.6. Prueba de los tiempos de respuesta de la información.**

Se realizaron pruebas en una Intranet para medir la velocidad de transferencia de datos, pero en realidad la transferencia de datos que importa es en Internet, por lo que se usó un equipo cliente en un lugar apartado al servidor, para realizar todas las peticiones a éste y saber cuáles son los tiempos de respuesta.

En esta prueba se determinará la eficiencia del sistema y su facilidad de uso con un grupo piloto de alumnos de la Facultad de Ingeniería, los cuales cursan la materia de Ingeniería del Producto entre el 8º y 9° semestre de las licenciaturas de Ingeniería Industrial, Mecánica o Mecatrónica, comparándolos con alumnos que llevaron la materia de manera tradicional.

Las principales pruebas de las cuales el sistema fue objeto, son las siguientes:

- La comunicación cliente servidor
- r: Conexión con la base de datos
- c1 Flujo de datos
- i ; Los navegadores
- Despliegue de la información
- Tiempos de respuesta de la información

# **6.1. Pruebas de comunicación de tipo cliente servidor.**

Para la realización de esta prueba, se les dio a los alumnos inscritos en la materia de manera tradicional la dirección del curso la cual fue para la Intranet http://192.168.59.248 y para Internet fue http://132.248.59.234 y para poder llevar a cabo dicha prueba se le sugirió a los alumnos que realizaran la petición a diferentes páginas a la vez cada alumno, para poder comprobar la comunicación del servidor de web, y que efectivamente los alumnos pueden entrar desde cualquier equipo del laboratorio de cómputo.

### **6.2. Pruebas de conexión con la base de datos.**

Para esta prueba una vez que el grupo piloto logró tener comunicación con el servidor, se les pidió que leyeran las instrucciones y posteriormente llenaran el formulario de registro, para poder cumplir con el primer punto de la inscripción, ya que posteriormente el profesor asignó las claves de acceso, mismas que se les hizo saber a los alumnos.

Ya con sus datos completos, se pidió que ingresaran al curso e introdujeran sus datos de entrada (Nombre y Clave), para que el sistema validara estos datos verificando los permisos en la base de datos de los alumnos, los cuales, como ya se explicó, fueron ingresados por los alumnos y completados por el profesor.

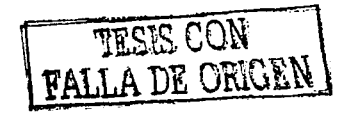

# **6.3. Pruebas del flujo de datos.**

Para esta prueba se tiene planeado que el grupo piloto durante el desarrollo y el estudio del capítulo de prueba, deberá realizar los ejercicios previstos para cada sección, y enviar los archivos desarrollados por medio de la sección de ejercicios contenida en las herramientas del sistema.

A su vez el profesor evaluará los archivos enviados en la misma sección del curso, logrando con ésta la primer prueba de flujo de información entre el equipo cliente y el servidor.

La segunda prueba se realizará con la aplicación de un examen, el cual el grupo piloto deberá bajar del sitio, resolverlo y re enviárselo al profesor para su evaluación.

# **6.4. Pruebas de los navegadores.**

-------------------------

En esta etapa el criterio debe ser abierto, pues la principal misión de la prueba es verificar que el grupo piloto utilice el curso en su navegador habitual y sin la menor modificación pueda utilizar el curso, sin importar con qué navegador lo visualice.

# **6.5. Pruebas sobre el despliegue de la información.**

El grupo realizará todo tipo de peticiones y consultas a lo largo del los capítulos, y explorará todos los recursos que sirven para la comprensión del tema los cuales son:

- **Texto**
- Fotografía
- Diagramas
- Animaciones

# 6.6. **Prueba de los tiempos de respuesta de la información.**

Para realizar la prueba, se pidió a los alumnos que entraran al curso a diferentes horas del día, y que utilizaran el equipo de casa para que existiera diversidad en cuanto a las configuraciones de hardware de los clientes.

Sin embargo, para poder medir estos tiempos, se colocaron equipos diferentes en cuanto a recursos físicos como máquinas cliente en un mismo lugar, y solicitando el apoyo de algunos alumnos, se hicieron las consultas, evaluando los tiempos de respuesta.

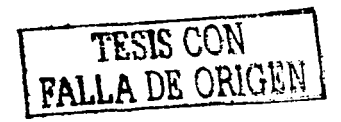

# **6.7. Evaluación del diseño y su uso.**

El objetivo fue desarrollar el curso con una interfase *intuitiva e interactiva* para los usuarios, estudiantes de licenciatura que cursaron la materia, sin olvidar dos objetivos principales:

1) que se respetara la funcionalidad planteada en el concepto del curso.

2) que se mantuviera la imagen de la UNAM, conservando sus colores.

Para esta etapa se analizó el desempeño de los alumnos al navegar por el curso y poder evaluar en una primera impresión la facilidad de uso, lo intuitivo y lo agradable del curso.

Pero la mejor prueba se realizaría acudiendo al grupo piloto para poder aplicar un cuestionario (se encuentra en el Apéndice), después de haber visitado et curso durante un tiempo de aproximadamente 2 semanas,

El cuestionario contiene preguntas necesarias para evaluar los puntos primordiales, para determinar su aceptación y facilidad de uso. Entre otros factores:

- Facilidad de operación
- ' ' Conectividad
- Apoyo al aprendizaje
- ' Uso de ligas con otros sitios

specially consider the products.

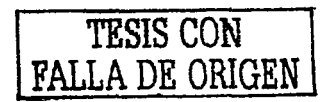

# *CAPÍTULO 7: ANÁLISIS DE RESULTADOS.*

Para poder tener un mejor enfoque de qué tan provechosa seria la prueba del sistema, se aplicó una encuesta (ver Apéndice), al grupo piloto, el cual cursa la materia de Seminario de Ingeniería Mecánica, con el tema de Ingeniería del Producto, como materia optativa en Ingeniería Industrial o Tema Selecto en Ing. Mecánica; el grupo está conformado por 14 alumnos, los cuales nos ayudaron a realizar las pruebas de campo en los laboratorios de Ingeniería Industrial.

# **7.1. Pruebas de comunicación de tipo cliente servidor.**

Se les dio a los alumnos la dirección del curso en Internet, para que realizaran la prueba de conexión al mismo, y durante esta prueba no existió mayor problema, pues todos los alumnos autorizados lograron conectarse al sitio.

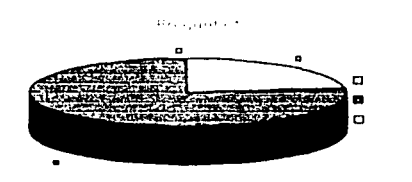

 $1 = \text{si}: 2 = \text{no}: 3 = \text{no} \text{ sé}.$ 

Fíg. 29 Gráfica que muestra la existencia de problemas al ingresar al curso.

En esta etapa nos sirvieron las preguntas  $1 \times 5$  (ver Fig. 29  $\times$  30):

 $\frac{a}{1}$ ... = sí; 2 = no. 3= no sé. Fig. 30 Gráfica que muestra la problemática al ingresar nombre y contraseña.

Presidents & o o

> e a o

# 7.2. **Pruebas de conexión con la base de datos.**

La prueba más importante de esta etapa fue el hecho de inscribirse al curso por medio de un formulario, cuyos datos son enviados a una base de datos y posteriormente son evaluados y completados por el profesor, dando al usuario su nombre y contraseña. Al llevar a cabo estos pasos, se demostró la correcta conexión simultánea con la base pues, de haber existido problema alguno, no se hubiera podido ingresar al sistema. Se recogió la información de la pregunta 2 (ver Fig. 31).

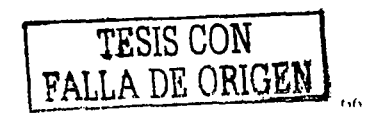

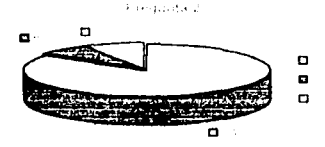

 $1 = no$ ;  $2 = si$ ;  $3 = no$  sé. Fig. 31 Gráfica que muestra los problemas de conexión con la base de datos

# **7 .3. Pruebas del flujo de datos.**

En esta etapa el alumno ingresó a la parte de herramientas del curso en los apartados de ejercicios y evaluaciones, y se logró transferir archivos (vía FTP) del servidor al equipo cliente con dificultades propias de la operación, como permisos de escritura en los equipos cliente, o restricciones del profesor para descargar la información, y también en la parte de ejercicios se probó el enviar al servidor los ejercicios de los alumnos. Probando con esto el flujo de datos entre el cliente y el servidor, sin embargo, en las pruebas reales algunos alumnos hicieron pruebas extra, las cuales tuvieron resultados favorables, a pesar de que no eran esos los puntos a evaluar. Para esta etapa se tomaron los datos de la pregunta 16 (ver Fig. 32):

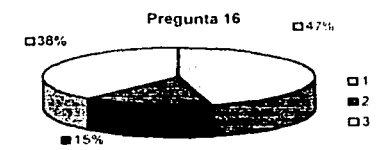

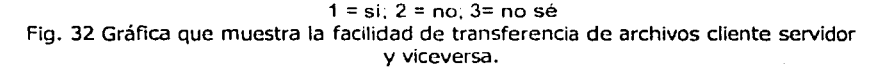

En esta pregunta la respuesta no fue tan contundente como en otros casos, sin embargo no es de preocuparse, si se considera que en la prueba de campo los alumnos no tenían permitido introducir disquetes para bajar o subir archivos, además por cuestiones de tiempo no se logró modificar los exámenes para demostrar la funcionalidad de esta etapa.

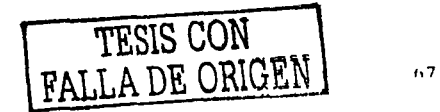

# **7 .4. Pruebas de los navegadores.**

La gran mayoría de los alumnos utilizan el navegador Internet Explorer de la firma Microsoft, el curso se utiliza con mayor fluidez usando este navegador, sin embargo para no descartar a los demás usuarios que utilizan el navegador Netscape, se trató de utilizar la mayoría de funciones compatibles entre ambos, para que su visualización y funcionalidad fuera similar.

Cabe mencionar, en la prueba que se desarrolló en los laboratorios de Ingeniería Industrial, en los cuales se cuenta con el navegador de Microsoft, no hubo mayor inconveniente, salvo la resolución del monitor, puesto que el estándar es de 800 X 600 pixeles y las máquinas tenían una resolución superior, pero una vez ajustado, los alumnos apreciaron mucho el poder usar el sistema.

# **7.5. Pruebas sobre el despliegue de la información.**

El despliegue fue apropiado, pues, como se mencionó en el punto anterior, el curso está diseñado para ser compatible con el navegador Internet Explorer, el cuál se encontraba instalado en todos los equipos que fueron utilizados para las pruebas de campo, y tal vez el único inconveniente en la estética es que la resolución de los monitores no era de 800 X 600 píxeles, sino de 1024 X 768 píxeles. Pero esto sólo recorría de una posición centrada al menú de los capítulos y el de las herramientas, pues el resto del sistema se vio adecuadamente. Para esta etapa se tomaron las preguntas  $4 \vee 8$  (ver Fig. 33  $\vee$  34).

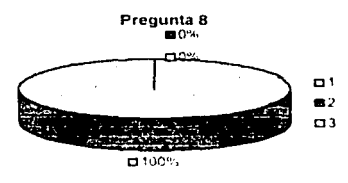

 $1 = \frac{1}{2} = \frac{1}{2} = \frac$ Fig. 33 Gráfica que muestra la facilidad de uso del sistema.

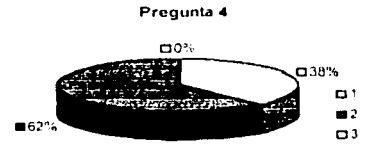

 $1 = \text{Poco}$ ;  $2 = \text{Mucho}$ ;  $3 = \text{Nada}$ Fig. 34 Gráfica que muestra la flexibilidad de uso sin ayuda externa.

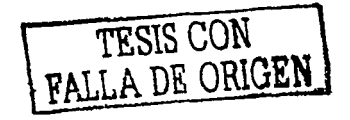

# **7.&. Prueba de los tiempos de respuesta de la información.**

En esta etapa se hicieron varias pruebas para determinar los tiempos de respuesta del servidor a las peticiones de los navegadores de los usuarios, y los tiempos fueron muy variables de acuerdo a la hora de realizar las pruebas, es decir, el factor tráfico afectaba demasiado a estos tiempos de respuesta, pero otro factor no menos importante, fue el de los recursos de los equipos de los clientes, pues no todos contaban con equipos vanguardistas, sino con equipos medios. Por los que se tomaron tiempos promedio de cada punto.

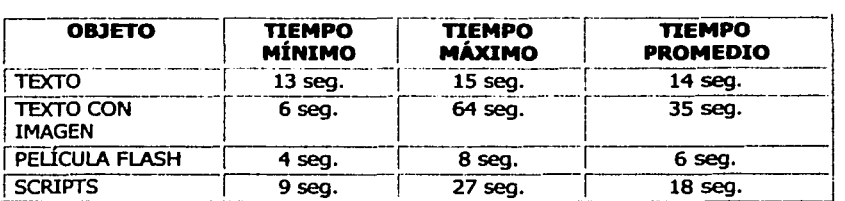

# **7.7. Evaluación del disefio y su uso.**

El objetivo fue desarrollar el curso con una interfase *intuitiva e interactiva* para los usuarios, estudiantes de licenciatura que cursaron la materia, sin olvidar dos objetivos principales:

1) que se respetara la funcionalidad planteada en el concepto del curso;

2) que se mantuviera la imagen de la UNAM, conservando sus colores.

Esto dio como resultado fusionar estos primeros objetivos son:

- .. . Una interfase de apariencia *formal,* sin llegar a ser aburrida para los estudiantes.
- ;·; *Funcional,* ya que se lograron todos los objetivos del curso.
- ' ' *Interactiva,* ya que los usuarios lograron darse de alta en el curso, enviar y bajar archivos del servidor, comunicación con sus compañeros y profesor vía chat; *Intuitiva,* ya que, a pesar de integrar muchas secciones diferentes entre sí, siempre se encuentra un elemento que guíe al usuario para que continúe con el curso sin complicaciones (botón, liga, guía del usuario). Para demostrar esto se tomaron las preguntas 3, 9, 10 y 12 (ver Fig. 35-38):

6Q

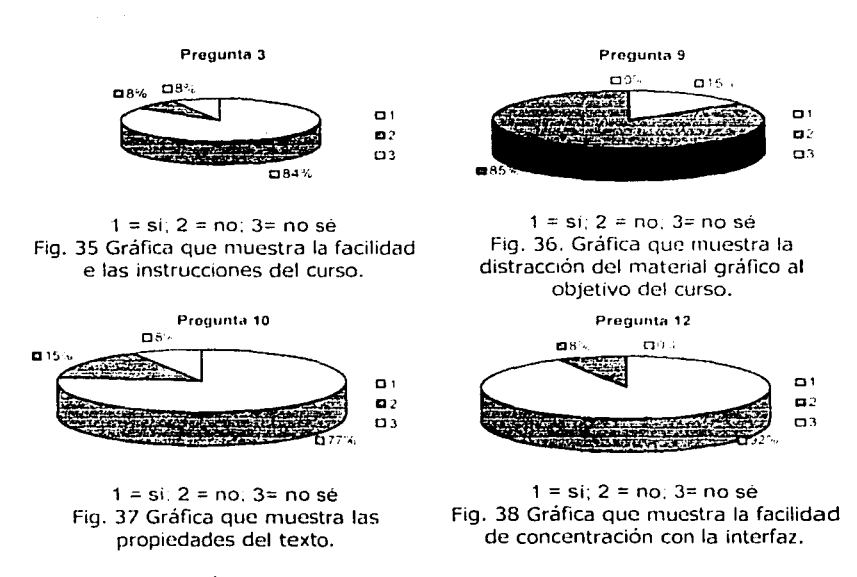

La interfase resultó ser sencilla y clara, y no interfiere con el desarrollo del curso, sino que, por el contrario, lo refuerza, al permitirle al usuario localizar fácilmente la sección, tema, liga, etc. que desea encontrar.

### **7.7.1. Eficiencia del curso al impartir clases.**

Se consideró el resultado de la encuesta (ver Fig. 39), aun así hay que tomar en cuenta que el grupo la usó en la primera parte del curso, antes de los exámenes, por lo que de una manera objetiva se tendrá que revisar este apartado en un futuro cercano.

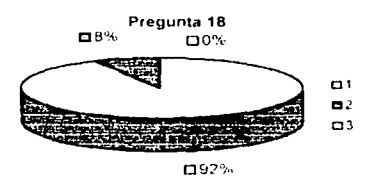

 $1 = \sin 2 = \text{no}: 3 = \text{no}$  sé

Fig. 39. Gráfica que muestra la preferencia de usar este método en otras materias.

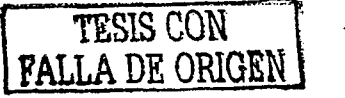

711

-.~ ...
## **CONCLUSIONES**

Hoy en día, la competencia es mucho mayor en todos los sentidos, y las oportunidades, por el contrario, son menores, sin embargo el desarrollo de herramientas que ayuden a disminuir las distancias entre las oportunidades y las desventajas competitivas, son muy convenientes, y quizá mañana deberán ser obligatorias por cuestiones de la evolución de la tecnología y la educación.

Al realizar un sistema que pueda ser utilizado por alumnos y profesores para brindar ayuda al impartir conocimiento, considero que estoy realizando una herramienta útil para estos fines, siempre y cuando sean aprovechados todos los recursos con los que cuenta, y así lograr eficiencia, para preparar a los alumnos de una mejor manera y en un menor plazo de tiempo.

En trabajos anteriores del Dr. Santillán se demostró que el uso de educación a distancia acompañada de la educación clásica resultaba más enriquecedor para impartir conocimiento, y en este caso se reafirmó esa teoría pues los resultados fueron muy satisfactorios.

De acuerdo a las pruebas realizadas con alumnos que tomaron el curso presencial acompañado de este curso concurrente, se demuestra que estos últimos estarán mejor preparados, para el desarrollo de un producto que los que no lo tomaron pues el índice de aprovechamiento fue mejor.

La estructura para acceso de la información del curso por el usuario, mantuvo la forma básica de cliente servidor, y para los requerimientos que se tuvieron fue suficiente, tal vez en el futuro y de acuerdo con nuevas necesidades, esta estructura tenga que cambiar, sin embargo, se le considera adecuada para un lapso de tiempo largo y se espera que sólo requerirá mantenimiento el contenido del curso.

Existen muchas herramientas para el desarrollo de aplicaciones Web, sin embargo para tener flexibilidad y buen control del sistema, era necesario utilizar una programación estructurada. Al usar tecnología de páginas activas en servidor, se obtenía el resultado deseado, a un costo razonable y estando a la mano la bibliografía de cómo utilizarlo. Mencionando además que esta tecnología incluye programación en lenguajes estructurados como lo son Visual Basic Script y Java Script, sin necesidad de tener un software adicional para su desarrollo.

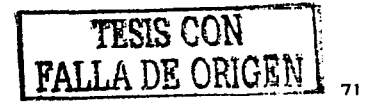

En cuanto a los navegadores, considero que en la actualidad el curso cuenta con un diseño innovador y al día, lo que permitirá que no se convierta, en un plazo de tiempo muy corto, en una aplicación obsoleta, y hasta dentro de un tiempo considerable requiera tal vez de una reprogramación o bien de modificarlo en su totalidad, si los estándares de los navegadores así lo requirieran, pues no se sabe hacia dónde girará la tendencia de dichas aplicaciones.

Para poder realizar futuras actualizaciones, el profesor sólo tendrá que cambiar en cualquier editor de código HTML, como Microsoft Word o Front Page Express, entre otros, los archivos de los temas que se encuentran perfectamente clasificados por capítulos y bajo el nombre de "temaXY.htm", donde X es el capítulo y Y es el tema del mismo.

a (1956)<br>1944 - Johann Barnett, fransk konge<br>1956 - Johann Barnett, fransk konge

7?

## **Apéndice.**

# **Encuesta:**

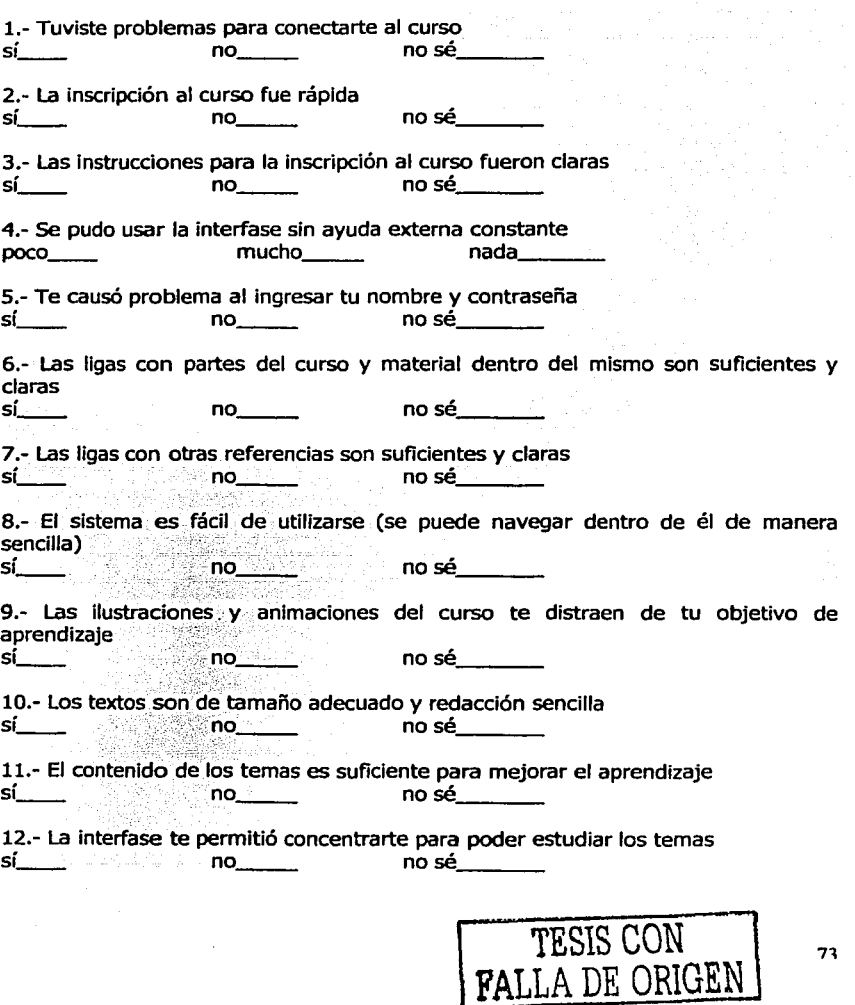

major communication in a series

 $\epsilon_{\rm{max}} \rightarrow \epsilon \rightarrow \epsilon_{\rm{max}}$ 

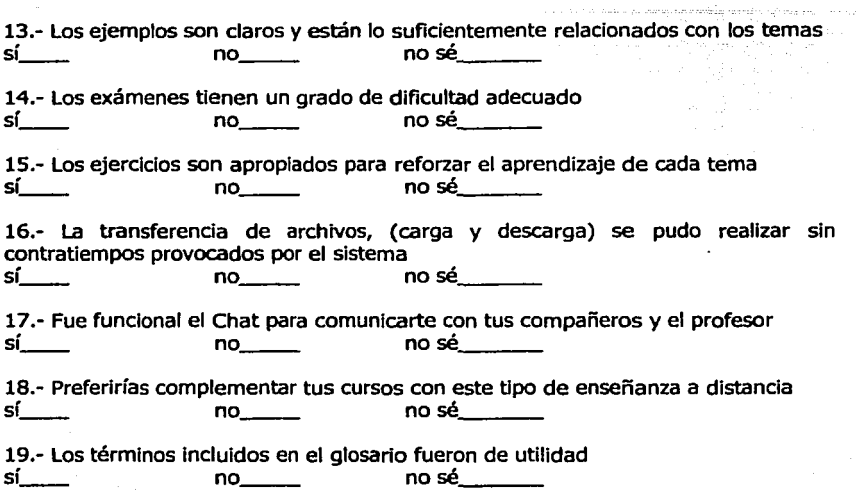

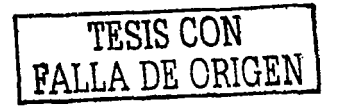

74

# *BIBLIOGRAFÍA*

#### **Ubros:**

- u "Microsoft Access 97 Fácil". Traducción: Gabriel Sánchez García Editorial Prentice Hall, 1997 Impreso en México. De la obra original "the completeidiot's quide to Microsoft Access 97" por Joe Habraken. Editorial QUE corporation.
- u "Gran Libro Macromedia Flash". Petra Kriesinger. Trad. Regina Arola. Ed. Alfaomega Marcombo. 2001, España.
- CJ "Creación de aplicaciones Web en Windows NT. Active Server Page". Jesús Bobadilla Sancho, Alejandro Alcocer Jarabe. Ed. Alfaomega ra-ma. México 1999.
- n "Quality Engineering Using Robust Desing," Madhar S. Phadke. Ed. Prentice Hall PTR. 1989 AT&T Bell Laboratory.
- u "The Design of Everyday Things". Donald A. Norman. Firs MIT Press Edition. 1998.
- ri "Estrategias para el desarrollo de nuevos productos". Freclerice D. Buggie. Fondo Educativo Intrenacional. 1983, por Editorial Norma.
- 13 "Evolutionary Design and Manufacture". I. C. Permee. Springer Verlag London Limited, 2000. Printed in Great Britain.
- $\Box$  "Engineering Design a Systematic Approach". G. Pahl, W. Bertz, The Design Council 1998.
- ::: "Product Desaign". Mike Baxter, Stanley Thornes (Publishers) Ltd. 1995.
- "Theory of Technical Systems". Vladimir Hubka; W. Ernst Eder Springer Verlag. 1998. Printed in Germany.
- $\cup$  "Conceptual Design for Engineers". Second Edition. M. J. French MA MSE Fimiche. The Design Council London. 1986.
- : "Design Topics: Human Factors". Steve Garney. Oxford. 1999.
- "Las dimensiones humanas en los espacios interiores". Julius Panero, Martin Zelniil. Ediciones G. Gili, S. A. de C. V., 1998, 8a. Edición.
- ;\_1 "Engineering Design Methods". 2a. Ed. Nigel Cross. John Wiley & Sons. 1997.
- "Taguchi Techniques for Quality Engineering". Phillip J. Ross. Me Graw-Hill. 1996.
- "The Six Sigma Hand Book". Thomas Pyzdek. Mc Graw-Hill. 2001.

-------- --~-----·-----·-- <sup>~</sup>

- ''lñe Principies of Design". Nam P. Suh. Oxford Univbersity Press. 1990.
- "Product Design for Manufacture and Assembly". Geoffrey Boothroyd, Peter Dewhurst, Winston Knight, Marce! Dekker, Inc. E. U. A. 1994.
- "Ergonomía 1". Pedro R. Mondelo, Enrique Gregory Tarado, Santiago Comas Uriz, Emilio Castejon Vilella, Esther Bartolomé Lacambro. 3a. Ed. Alfaomega. 2001.
- , : "Design Methods in Engineering and Product Design". Ian Wright. Me Graw-Hill. 1998. Printed in Great Britain.<br>TESIS CON

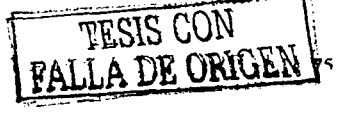

- ::\_¡ "El proyecto Diseño en Ingeniería". Elíseo Gómez Senent Martínez. Alfaomega. México. 2001.
- $\odot$  "Ingeniería de Métodos". Edward V. Krick. Noriega Limusa, México, 1991.
- l' "Fundamentos de Ingeniería". Métodos, Conceptos *y* Resultados. Edward V. Krlck. Noriega Limusa, México, 1991.
- "Engineering Design Guidelines Database". Guillermo Aguirre E. Universlty of Cambridge. 1990.
- :1 "Successful Product Oesign". Bill Hollins Stuart Pugh. Ed. Butterworths.

#### **Documentos:**

- o Introducción al diseño de Aplicaciones Web con Active Server Pages. Pedro Rufo Martín (obtenido de: http://www.asptutor.com)
- ::: 115 3.0. ASP Windows NT Magazine'" JULIO/AGOSTO 1997 (obtenido de: http://www.wntmag.com)
- .] Manual de Active Server Pages (obtenido de: http://www.asptutor.com)
- 1 i Curso de ASP (obtenido de: http://www.julioleon.com/cursoasp.htm)

### **Páginas en Internet:**

- http://www.ciberhabitat.gob.mx
- http://www.ceduca.udq.mx/
- http://cvirtual.decont.ipn.mx/
- htto://www.mineria.unam.mx/decfi/orogramadecursos.html
- http://www.stanford.edu/
- l l http://www.contadorwap.com
- http://www.uned.es/catedraunesco-ead/
- ·-' http://www.ilo.org/public/spanish/reqion/ampro/cinterfor/newsroom/conf/re dcapa.htm
- http: //mte. ruv. itesm. mx
- : http://www.universia.net.mx
- http://dh.umu.se
- ':i http://www.bannerlandia.eom.ar/
- http://www.estrelladigital.es/
- http://www.ciberestrella.com/

a sa katika Tanggal ng Pangayang Kabupatèn Salah Salah Salah Salah Salah Salah Salah Salah Salah Salah Salah S<br>Salah Salah Salah Salah Salah Salah Salah Salah Salah Salah Salah Salah Salah Salah Salah Salah Salah Salah Sa

### **Artículos en Intemet:**

- Artículo de la Revista Digital "Panorama", España. 6/04/01
- Difusión Automátizada de Materiales Electrónicos sitio web CUAED: Fuente: El Universa/ por Juan Arvizu Arrioja
- Difusión Automatizada de Materiales Electrónicos sitio web CUAED: Fuente: El Universal Por: Rosario Vega García
- Difusión Automatizada de Materiales Electrónicos sitio web CUAED: Fuente: Dirección General de Información Por: Dirección General de Información
- ... Articulo: Netscape vs Internet Explorer. Lunes, 29 de Abril el 2002. Roumen Chirinov. Noticias3D.com
- Revista Conozca Más
- L:; Artículo: Educación a distancia: El negocio del siglo. Gabriel Solano. / Clarín. Argentina.
- FEDRA. Fundación Educación a Distancia de la República Argentina. "Perspectivas en Ibero América, frente al impacto tecnológico, en el proceso de formación y capacitación". Por Marta Leyria e Ivan Stegmann

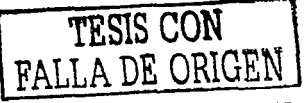

## *GLOSARIO*

**Base de datos (BD):** conjunto de datos organizados de modo tal que resulte fácil acceder a ellos, gestionarlos y actualizarlos.

**Chat:** charla. Servicio de Internet que permite a dos o más usuarios conversar online mediante el teclado.

**E-mail:** correo electrónico.

**FTP:** File Transfer Protocof. Protocolo de Transferencia de Archivos. Sirve para enviar y recibir archivos de Internet.

**Hipertexto:** textos enlazados entre sí. Haciendo clic con el Mouse el usuario pasa de un texto a otro, vinculado con el anterior.

**Hipervínculo:** link, liga, enlace.

**Home page:** véase página web.

**Hosting:** alojamiento. Servicio ofrecido por algunos proveedores, que brindan a sus clientes (individuos o empresas) un espacio en su servidor para alojar un sitio web.

**HTML:** Hyper Text Mark-up Language. Lenguaje de proaramación para armar páginas web.

**Interfase:** Elemento de transición o conexión que facilita el intercambio de datos. El teclado, por ejemplo, es una interfase entre el usuario y la computadora.

**Internet:** red de redes. Sistema mundial de redes de computadoras Interconectadas. Fue concebida a fines de la década de 1960 por el Departamento de Defensa de los Estados Unidos; más precisamente, por la ARPA. Se la llamó primero ARPAnet y fue pensada para cumplir funciones de investigación. Su uso se popularizó a partir de la creación de la World Wide Web. Actualmente es un espacio público utilizado por millones de personas en todo el mundo como herramienta de comunicación e información.

**Internet 2:** proyecto de interconexión de más de 100 universidades estadounidenses. El objetivo es desarrollar una red de altísima velocidad para la educación y la investigación.

78

Lenguaje de programación: sistema de escritura para la descripción precisa de algoritmos o programas informáticos.

Link: enlace. Imagen o texto destacado, mediante subrayado o color, que lleva a otro sector del documento o a otra página web .

Login: nombre para la identificación del usuario en un sistema online. Conexión. Entrada en una red.

Módem: modulador - demodulador. Dispositivo periférico que conecta la computadora a la línea telefónica.

Navegador: programa para recorrer la World Wide Web. Algunos de los más conocidos son Microsoft Explorer, Netscape Navigator, Opera y Neoplanet.

#### Network: red.

Newsgroup: grupo de discusión sobre determinado tema, en Internet u otras redes.

Online: en linea, conectado. Estado en que se encuentra una computadora cuando se conecta directamente con la red a través de un dispositivo, por ejemplo, un módem.

Página web: una de las páginas que componen un sitio de la World Wide Web. Un sitio web agrupa un conjunto de páginas afines. A la página de inicio se la llama "home page".

#### Password: contraseña.

Portal: *sitio web* que sirve de punto de partida para navegar por Internet. Los portales ofrecen una gran diversidad de servicios: listado de sitios web, buscador, noticias, e-mail, información meteorológica, chat, newsgroups (grupos de discusión) y comercio electrónico. En muchos casos el usuario puede personalizar la presentación del portal. Algunos de los más conocidos son Altavista, Yahoo!, Netscape y Microsoft.

Protocolo: lenguaje que utilizan dos computadoras para comunicarse entre sí.

Red: en tecnología de la información, una red es un conjunto de dos o más computadoras interconectadas.

Red de área local: <u>LAN</u>. **'t'ESIS CON** FALLA DE ORIOGNI 70

**Roaming:** acceso a Internet desde diversos lugares del mundo, al precio de una llamada local.

**Server:** *servidor.* 

**Servidor:** computadora central de un sistema de red que provee servicios y programas a otras computadoras conectadas.

**Sitio web:** véase página web.

**TCP/IP:** Transfer Control Protocol /Internet Protocol. Es el protocolo que se utiliza en Internet.

**Web page:** página web.

Web site: sitio web.

**Web:** World Wide Web.

**Webmaster:** persona responsable de la creación, administración, programación y control técnico de un sitio web.

**World Wide Web:** red mundial; telaraña mundial. Es la parte multimedia de Internet. Es decir, los recursos creados en HTML y sus derivados. Sistema de información global desarrollado en 1990 por Robert Cailliau y Tim Berners - Lee en el CERN (Consejo Europeo para la Investigación Nuclear). Con la incorporación de recursos gráficos e hipertextos, fue la base para la explosiva popularización de Internet a partir de 1993.

**WWW:** World Wide Web.

<sup>1</sup>**iESIS CON FALLA DE ORIGEN** ª

도난 달 다쳤어요 (0)